# Afstudeerscriptie MyDesk2Go

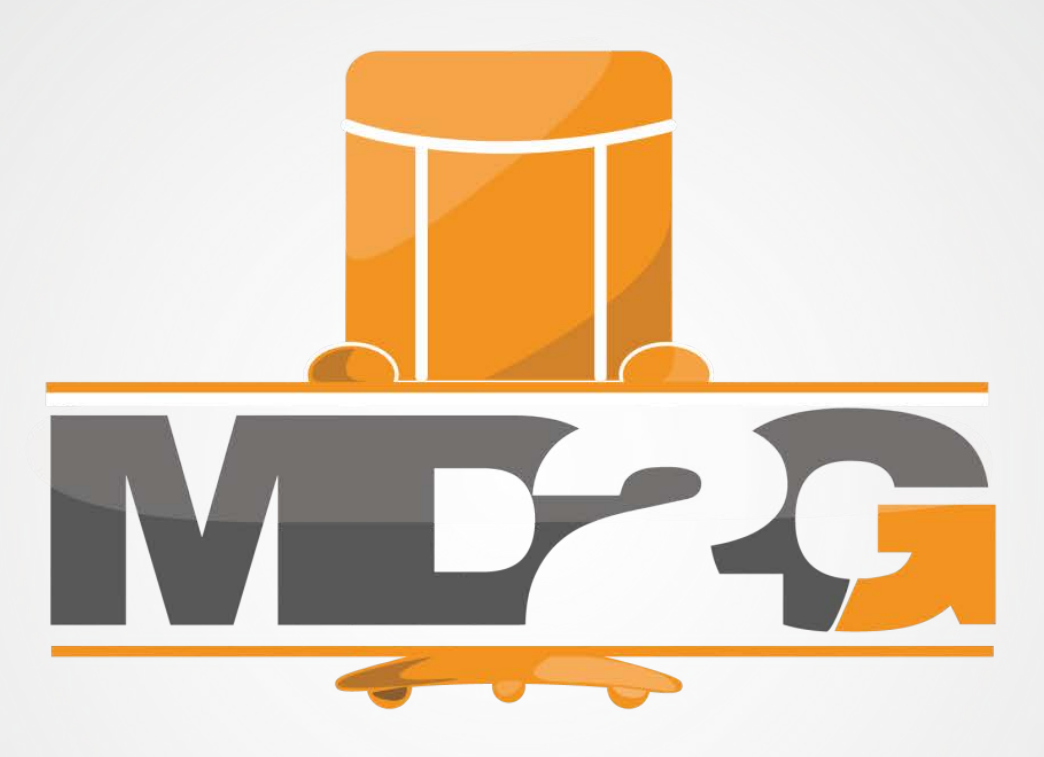

**Rudi Doms** Eindhoven 11 juni 2013

# **Titelpagina**

# Administratieve gegevens

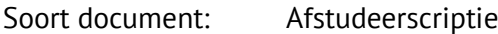

#### Student

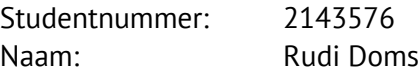

## Bedrijf

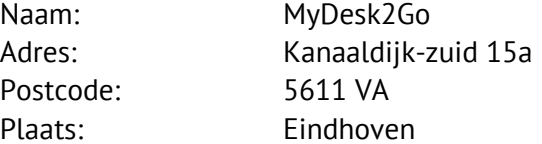

#### Begeleiding

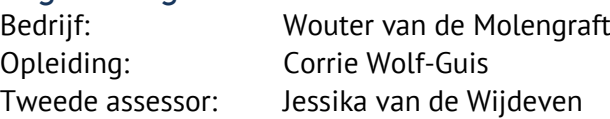

## **Voorwoord**

Usability. Een veel besproken onderwerp wat steeds belangrijker wordt. Er worden constant onderzoeken en uitspraken over gedaan.

Voor de gebruikers is usability natuurlijk altijd belangrijk maar veel bedrijven besteden hier niet genoeg tijd aan. Tijdens dit project heb ik kunnen ondervinden wat voor impact een gebruiksvriendelijke omgeving kan hebben op je product.

Dit project heb ik uitgevoerd voor het bedrijf MyDesk2Go in de periode van 11-02-2013 t/m 14- 06-2013. MyDesk2Go focust zich op hun systeem DeskGateway, wat een online kantooromgeving is.

Dit document beschrijft het onderzoek en de realisatie van de resultaten. Niet alles is binnen de gegeven tijd gerealiseerd. De functionaliteiten die niet gerealiseerd zijn, zijn meegegeven als aanbevelingen aan MyDesk2Go.

Bij dezen wil ik MyDesk2go bedanken voor de mogelijkheid om dit project te doen en Wouter van de Molengraft en Corrie Wolf voor de begeleiding bij dit project.

# Inhoudsopgave

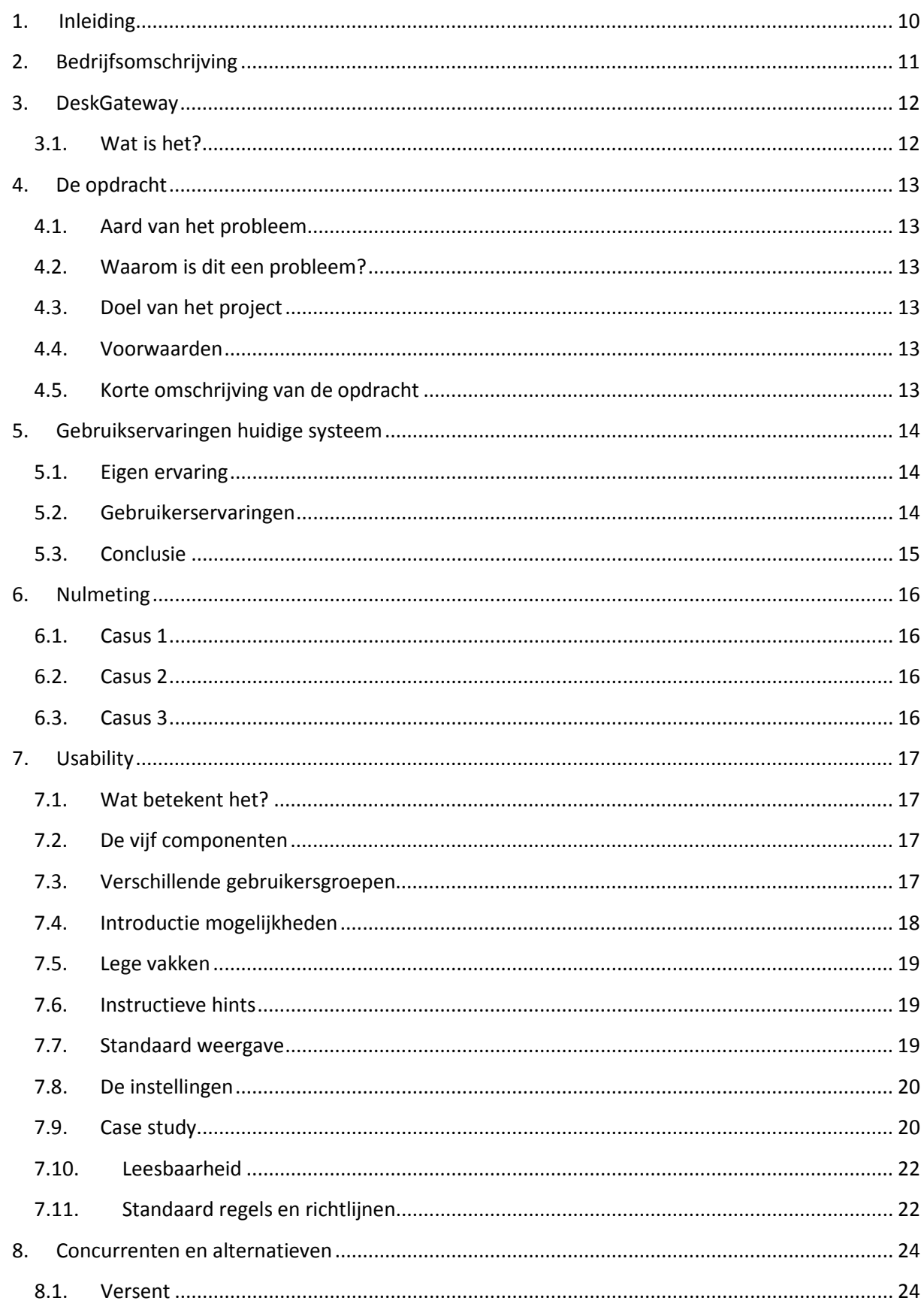

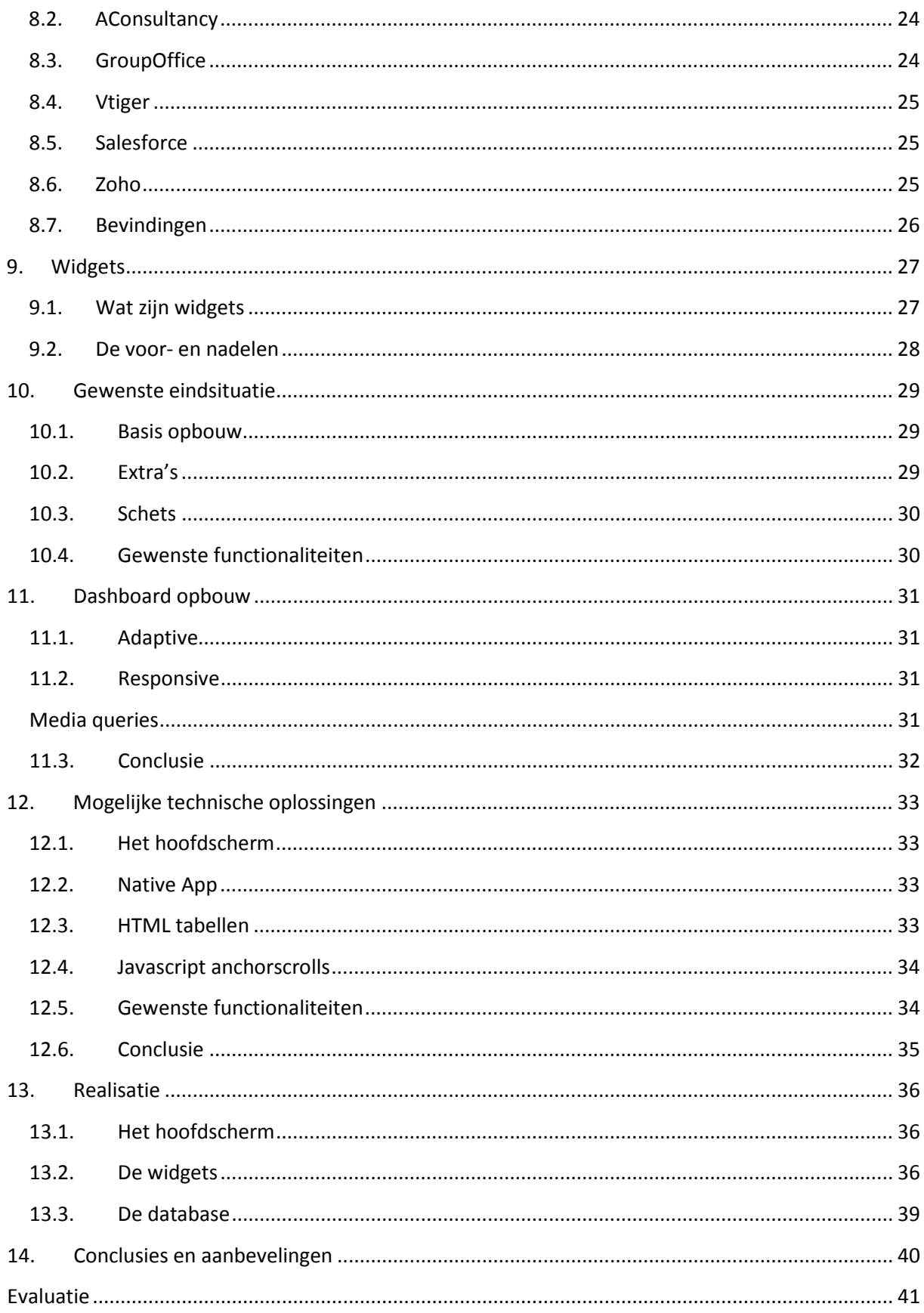

# **Samenvatting**

Tijdens de stageperiode is een project doorlopen voor het bedrijf MyDesk2Go. MyDesk2Go focust zich op hun product DeskGateway wat een online kantooromgeving betreft. Het project heeft zich eerst gericht op wat het systeem, DeskGateway, inhoudt en wat de gebruikers er nu van vinden. Daaruit bleek al snel dat de usability te wensen over liet. De basis van het systeem was goed en de afzonderlijke modules werken goed. Gebruikers missen alleen een overzicht van hun gegevens/bestanden. Daarom is er onderzocht hoe dit het beste gerealiseerd kan worden zowel visueel als technisch. Om aan te tonen dat het echt een probleem is en om een nulmeting te hebben zijn er een drietal casussen opgesteld. Om erachter te komen hoe het overzicht het beste gerealiseerd kan worden is er onderzoek gedaan naar usability. De resultaten daarvan zijn gedocumenteerd en vergeleken met de concurrentie. Zo is er een lijstje ontstaan wat goed werkt en wat DeskGateway mist, het lijstje is gerangschikt op prioritering. Het belangrijkste onderdeel daarvan is een dashboard met widgets daarom is er onderzoek gedaan naar wat een widget nou precies inhoudt. Aan de hand van het eerder genoemde lijstje is er een gewenste eindsituatie opgesteld. Daarin staat beschreven hoe het dashboard er in de ideale situatie uit komt te zien en de daarbij horende functionaliteiten. Daar vanuit is onderzocht hoe de opbouw het beste gerealiseerd kan worden, d.m.v. een adaptive, responsive of klassieke opbouw. Er is gekozen voor een adaptive oplossing waar gebruik wordt gemaakt van media queries en SVG-afbeeldingen.

Voor de gewenste functionaliteiten zijn oplossingen gezocht. Enkele zijn simpel op te lossen d.m.v. CSS, andere door jQuery plug-ins toe te passen maar voor het merendeel diende eigen functies voor geschreven te worden.

Tijdens de realisatie periode zijn eerst het hoofdscherm en de database opgebouwd. Daarna zijn de widgets erin verwerkt, eerst vaste widgets en daarna zelf-instelbare. Daaruit bleek dat de database beter opgebouwd moest worden. Er is een nieuwe database opbouw bedacht, toegepast en getest.

Widgets zijn aan te maken door de gebruikers zelf via de instellingen module. Naar aanleiding van het usability onderzoek zijn de instellingen van de widgets en het dashboard in de onderdelen zelf verwerkt. Het geheel werkt perfect samen en is klaar voor gebruik. Er is nog een klein aantal onderdelen dat nog beter ontwikkeld kan worden en dat zijn dan ook meteen de aanbevelingen aan MyDesk2Go. Het betreft meer thema's, de opmaak van de instellingen, meer iconen voor bestanden en het omzetten van zoekfilters in widgets. Zodra de aanpassingen aan de hand van dit onderzoek zijn doorgevoerd in de online versie van het systeem kunnen de casussen nogmaals uitgevoerd worden om te zien hoeveel profijt het dashboard daadwerkelijk oplevert.

## **Summary**

The internship period consisted of a project for the company MyDesk2Go. They specialize in online office environments, they call their system DeskGateway. The aim of the project was too find out what the system was lacking and how to make substantial changes to correct it. Interviewing users made it clear the system was lacking in the usability department. The separate modules are fine it's just that users didn't have a clear overview of all their data. To prove this is a serious issue users have been subjected to three cases. The data from those cases provided the baseline for this project. To find out how the usability could be improved research has been initiated. The results of the research have been documented and compared with competitive companies. The comparison and results led to a prioritized list of things DeskGateway was missing. The most important item on the list is a dashboard consisting of widgets. Therefore further research into widgets has been done, describing the essentials, advantages and disadvantages of widgets. On the basis of the previously mentioned list the ideal product state has been drafted. The ideal product state describes the ideal appearance of the dashboard and the functionalities needed to achieve it. This led to research on how to the basic build-up of the dashboard can be achieved, looking at the usage of either an adaptive, responsive or classic build-up. The adaptive approach, which makes use of media queries and SVG-images, came out as the victor.

The next step was doing research into how the desired functionalities could be realized. Some are easy CSS solutions, some can be created with the help of jQuery plug-ins but most require custom written functions.

During the creation period the main screen and database were build first. From there widgets have been incorporated into the dashboard. First non-adjustable widgets then adjustable widgets followed by user-generated adjustable widgets, meaning fully controllable by the user. The widgets revealed flaws in the database design, therefore, a new database was conceived, implemented and tested.

Users can create new widgets via the settings module. The usability research showed that it's best to integrate the widget settings into the widget itself. The settings are closed by default and can be opened by click or touch. The functionalities work perfectly together and are ready for use.

There is a small amount of functions that still need to be developed or improved, therefore, they are recommendations to MyDesk2Go. These functions exists of more themes, the layout of the settings, more icons for files and converting search filters into widgets. After these function have been developed and implemented the earlier mentioned cases can be performed again to gain a better insight in how much better the improved system is compared to the old version.

# **Verklarende woordenlijst**

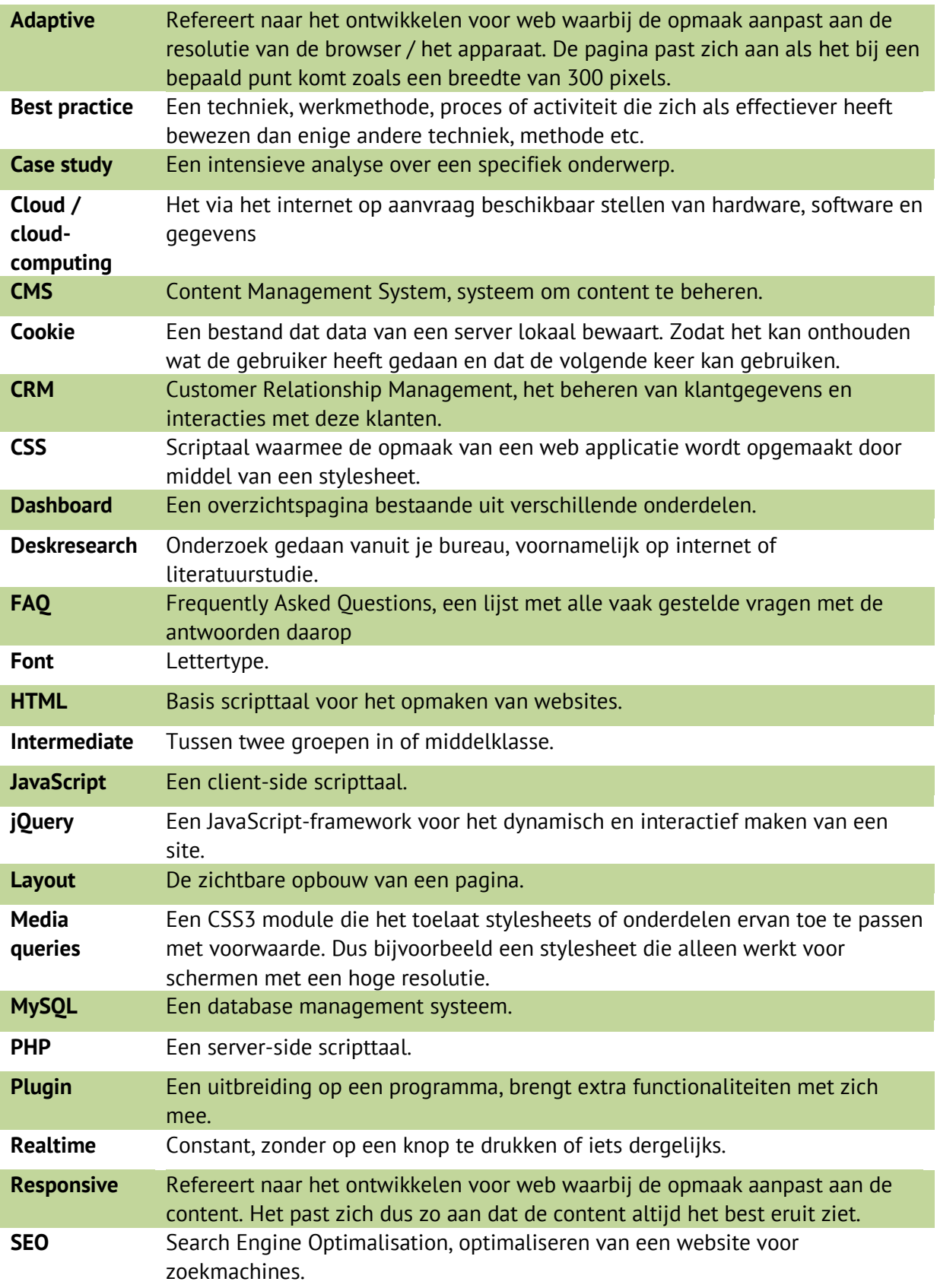

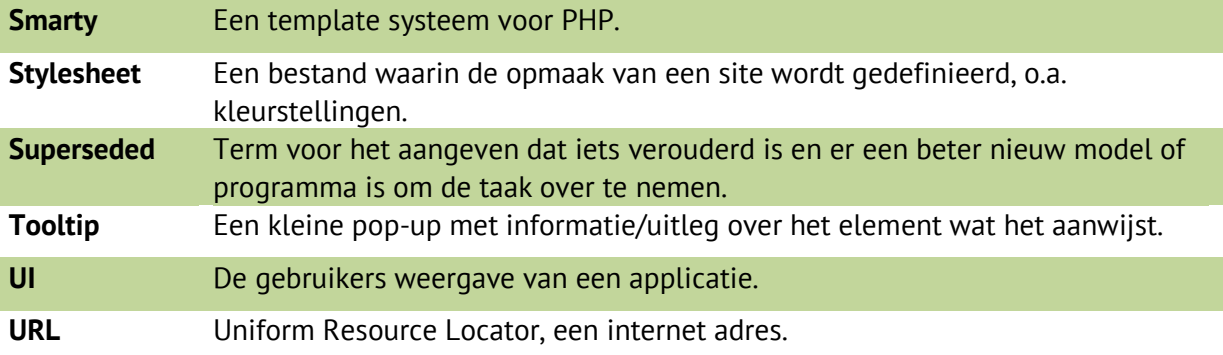

# <span id="page-9-0"></span>**1. Inleiding**

DeskGateway is het product van MyDesk2Go, het is een online kantooromgeving. Deze scriptie beschrijft de resultaten van een onderzoek voor DeskGateway naar de mogelijkheden om de gebruikers ervan in staat te stellen zelf een overzicht van hun gegevens en bestanden samen te stellen. Het is voor gebruikers lastig om hun gegevens terug te vinden in het huidige systeem. Ze kunnen geen overzicht maken en moeten via elke module apart zoeken. Aan de hand daarvan is deze hoofdvraag opgesteld:

> *"Wat is de meest gebruiksvriendelijke manier voor gebruikers om binnen DeskGateway zelf gegevens te kunnen organiseren?"*

De werkwijze zal volgens de volgende wegwijzer te volgen zijn:

**Bedrijfsomschrijving:** Hier zal informatie gegeven worden over het bedrijf, wat het doet en wie ze zijn.

**DeskGateway:** In dit hoofdstuk wordt uitgelegd wat het systeem inhoudt.

**De opdracht:** Geeft een omschrijving en details over de opdracht.

**Gebruikservaringen huidige systeem:** Eigen ervaring met het systeem en ervaringen van gebruikers aan de hand van enquêtes.

**Nulmeting:** Een nulmeting om de beginsituatie en het probleem te verduidelijken.

**Usability:** Literatuurstudie naar de effecten van usability en hoe je de usability kan verbeteren. Waaruit een lijstje met aanpassingen volgt gerangschikt op prioriteit.

**Concurrenten en alternatieven:** Wie zijn de concurrenten? Waar zijn ze sterk in? Wat doen ze anders dan MyDesk2Go?

**Widgets:** In dit hoofdstuk wordt uitleg gegeven over wat een widget is en welke verschillende soorten er zijn.

**Gewenste eindsituatie:** In dit hoofdstuk staat de gewenste eindsituatie beschreven. Hierin worden meegenomen de uitkomsten van mijn eigen verkenning, resultaten van het literatuur onderzoek, de concurrentie analyse en de enquêtes.

**Dashboard opbouw:** Dit hoofdstuk geeft alle details over wat voor opbouw er mogelijk is en welke het beste past bij de gewenste eindsituatie en het huidige systeem.

**Mogelijke technische oplossingen:** In dit hoofdstuk worden technische oplossingen gegeven voor de gewenste functionaliteiten.

**Realisatie:** Hier wordt beschreven wat is er is gerealiseerd, hoe het werkt en tot hoever het af is. **Conclusies en aanbevelingen:** In dit hoofdstuk staan conclusies en aanbevelingen aan de hand van wat er gerealiseerd is en wat er nog gemaakt of verbeterd kan worden.

Extra informatie bij dit document:

Alle onderstreepte woorden zijn hyperlinks naar bijlage of websites.

Schuine tekst tussen aanhalingstekens met een blauwe achtergrond betreffen quotes.

# <span id="page-10-0"></span>**2. Bedrijfsomschrijving**

Bedrijfsprofiel omschreven door MyDesk2Go zelf:

Bij MyDesk2go hebben we een passie voor het Internet! Look & feel gaan bij ons hand in hand met functionaliteit & techniek. Wij denken in mogelijkheden, design en techniek. Niet als eerste de beste, maar met specialistische kennis in het ontwikkelen van geavanceerde websites, web-based software en multimedia toepassingen.

Wij werken anders, denken anders en maken anders. Door ons geavanceerde online platform en de samenwerking van professionals op het gebied van design, multimedia en software ontwikkeling, creëren we eigenzinnige oplossingen en ongekende mogelijkheden.

MyDesk2Go is een bedrijf gevestigd aan de kanaaldijk-zuid te Eindhoven. Het is opgericht door Wouter van de Molengraft en Emile van Vijfeijken in 2006.

Bij MyDesk2Go richten ze zich voornamelijk op hun systeem genaamd DeskGateway. DeskGateway is een online kantooromgeving, een omschrijving is terug te vinden in een verdere pagina van deze scriptie.

De hiërarchie binnen het bedrijf is als volgt:

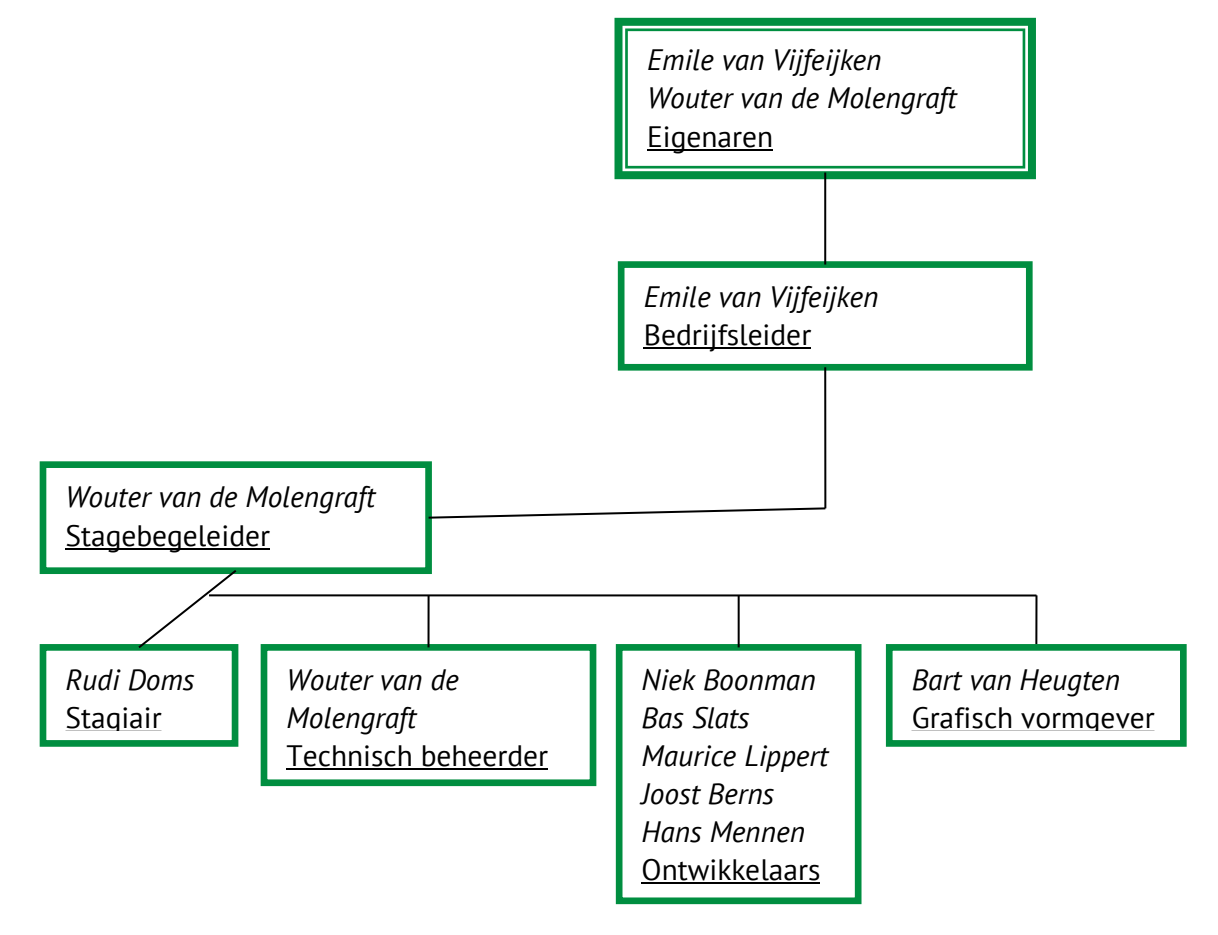

# <span id="page-11-0"></span>**3. DeskGateway**

### <span id="page-11-1"></span>3.1. Wat is het?

DeskGateway is een online kantooromgeving met verschillende modules. Gebruikers kunnen inloggen via een web applicatie om er gebruik van te maken. Zo heb je overal waar je internet hebt toegang tot al je bestanden en informatie die je op je DeskGateway account hebt opgeslagen.

De gebruikers van DeskGateway bestaan uit klanten van MyDesk2Go en een aantal zakenrelaties welke gebruik maken van het systeem zonder kosten. Die zakenrelaties helpen dan ook mee aan het verder ontwikkelen van het systeem door feedback te geven.

DeskGateway bestaat uit de volgende modules; bestanden, agenda, taken, contactpersonen, notities, favorieten, tags, gedeeld, werkgroepen, zoeken en instellingen.

Zodra er een item (b.v. een taak) aangemaakt wordt, wordt er een email verstuurd naar de door jouw aangewezen personen.

Alles wat je zelf aan kunt maken of wat met jou gedeeld is kun je een "tag" meegeven. Een tag is een woord of woordengroep die gebruikt kan worden voor zoekresultaten en om alles te groeperen.

Het sterkste punt van DeskGateway is dat je overal aan al je bestanden kunt. Het enige wat je nodig hebt is een apparaat met een werkende internet verbinding. De bestanden die je via DeskGateway deelt kunnen op je eigen computer, de server van je bedrijf of de server van MyDesk2Go staan en zijn allemaal toegankelijk via de cloud.

# <span id="page-12-0"></span>**4. De opdracht**

## <span id="page-12-1"></span>4.1. Aard van het probleem

Gebruikers van DeskGateway missen een simpel overzicht van hun gegevens. Denk hierbij aan taken met hoge prioriteit, wie is er online of project informatie. Het is bij MyDesk2Go nog niet bekend wat de beste manier is om gebruikers in staat te stellen zelf hun belangrijkste informatie te kunnen organiseren. Het systeem wat door MyDesk2Go gebruikt wordt is verouderd qua vormgeving en informatie voorziening. Het is alleen op technisch niveau onderhouden en up-to-date. Gebruikers zien alleen de interface en niet wat er allemaal gebeurd om die interface en de gegevens daarin te realiseren. Voor gebruikers is dus niet te zien dat het technisch up-to-date is en geeft het systeem een verouderde, niet onderhouden indruk.

#### <span id="page-12-2"></span>4.2. Waarom is dit een probleem?

Het is lastig voor gebruikers om snel hun gegevens terug te vinden. Er dient nu via elke module apart gezocht te worden. Er is dus geen simpel overzicht van hun belangrijkste gegevens. Als je veel informatie opgeslagen hebt, wat sowieso gaat gebeuren als je er veel gebruik van maakt, kost het veel tijd om terug te vinden wat je moet weten. Je moet bijvoorbeeld enkele keren doorklikken om bij je afspraak gegevens te komen.

Omdat het systeem, DeskGateway verouderd is qua visuele weergave geeft het een slecht beeld van de technische staat. Er is ondertussen al veel meer mogelijk om het visueel aantrekkelijker en vooral duidelijker te maken. Hier is echter nog geen onderzoek naar gedaan door MyDesk2Go. Het probleem is dus dat gebruikers door de bomen het bos niet meer zien omdat ze geen mogelijkheid hebben om hun gegevens te organiseren.

## <span id="page-12-3"></span>4.3. Doel van het project

Het doel is om een manier te vinden voor gebruikers in staat te stellen zelf hun gegevens te kunnen organiseren. Zodat gebruikers sneller hun gegevens kunnen inzien en niets over het hoofd kunnen zien. M.a.w. via het systeem de juiste informatie op het juiste moment aan de juiste persoon te leveren.

#### <span id="page-12-4"></span>4.4. Voorwaarden

Er is geen voorgestelde techniek, via onderzoek dient duidelijk te worden welke techniek het beste is. Er is als voorwaarde gesteld dat er een proof of concept gerealiseerd dient te worden. Deze wordt alleen volledig uitgewerkt indien de tijd dit toelaat en is dus geen vereiste.

## <span id="page-12-5"></span>4.5. Korte omschrijving van de opdracht

De opdracht luidt: creëer een gebruiksvriendelijk overzichtspagina voor gebruikers van DeskGateway. Op deze pagina dienen gebruikers hun gegevens zelf te kunnen organiseren, zodat de gebruikers minder tijd kwijt zijn met het zoeken naar informatie in het systeem. Hoe dit het beste gerealiseerd kan worden is aan mij om te onderzoeken binnen bovenstaande voorwaarden. Indien het niet haalbaar is binnen de gegeven tijd het totale product op te leveren wordt er in overleg bepaald welke functionaliteiten als eerste gerealiseerd moeten worden. De overige functionaliteiten worden later door het bedrijf erin verwerkt.

# <span id="page-13-0"></span>**5. Gebruikservaringen huidige systeem**

#### <span id="page-13-1"></span>5.1. Eigen ervaring

In de huidige situatie is het zo dat je een aantal stappen moet doorgaan om je gegevens in te zien. Nadat je inlogt kies je de module die je nodig hebt. Daar kies je dan via de mappenstructuur de map die je nodig hebt om daarin te zoeken naar het item wat je nodig hebt. Bijvoorbeeld; Taken module  $\rightarrow$  map bedrijf X  $\rightarrow$  map opdracht X  $\rightarrow$  zoeken naar de juiste taak. *Het module menu:*

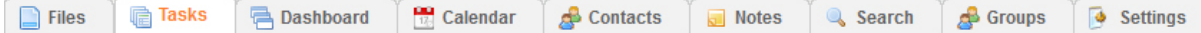

Een uitgewerkt overzicht van wat de modules inhouden is terug te vinden in de bijlage [VI -](#page-55-0) [Modules.](#page-55-0)

### <span id="page-13-2"></span>5.2. Gebruikerservaringen

Om erachter te komen wat gebruikers van het systeem vinden en waar ze verbeteringen willen zijn een aantal enquêtes verspreid onder de gebruikers. De geënquêteerde betreffen klanten/gebruikers van DeskGateway en enkele ontwikkelaars. Een volledig uitgewerkt overzicht van de enquête is terug te vinden in de bijlage onder het kopje  $I - \text{Enquêtes}$ . Uit de enquête is gebleken dat de taken module veruit de meeste gebruikte module is. Deze module wordt ook door alle geënquêteerde beschouwd als de belangrijkste module. De overige modules die veel gebruikt worden zijn de bestanden module, de werkgroepen module en de instellingen module.

Het is bij de meeste geënquêteerde niet bekend hoeveel schijfruimte ze in beslag hebben, het merendeel heeft aangegeven dit ook niet te hoeven weten.

De meeste gebruikers delen minder vaak dan wekelijks bestanden via DeskGateway. Dit komt overeen met de onderdelen die gebruikers graag terug willen zien op de overzichtspagina. Over het uiterlijk van DeskGateway wordt gezegd dat het duidelijk en ouderwets is.

Op de vraag of er gebruik gemaakt zou worden van een overzichtspagina als deze er zou zijn heeft het overgrote merendeel met ja geantwoord. Daarbij heeft niemand aangegeven een pagina met vaste items te willen en zijn de meningen verdeeld over zelf instelbare items of een combinatie van beide. Dat wil dus zeggen dat een combinatie van beide de beste oplossing zou zijn omdat je daar iedereen tevreden mee stelt. De enige die geen gebruik zou willen maken van een overzichtspagina heeft als reden aangegeven alles nu al meteen terug te kunnen vinden.

De onderdelen die geënquêteerde graag terug willen zien op de overzichtspagina zijn in meest gewilde volgorde: taken met hoogste prioriteit, agenda items van vandaag, opgeslagen zoekfilters, notities, laatst gedeelde items, laatst geüploade bestanden, favorieten websites.

## <span id="page-14-0"></span>5.3. Conclusie

Uit de enquêtes, mijn eigen ondervindingen en ervaringen van MyDesk2Go is het duidelijk geworden dat de gebruiksvriendelijkheid van DeskGateway te wensen over laat. Uit mijn eigen ervaringen bleek ook al dat het moeilijk is de weg door het systeem te vinden. Andere gebruikers hebben ook al aangegeven hun gegevens niet snel genoeg terug te kunnen vinden.

Eisenlijst gebruikers:

- Overzichtelijk
- Makkelijk in gebruik
- Het moet snel werken
- Zelf instelbaar/aanpasbaar
- Taken en bestanden module moet terugkomen in de overzichtspagina
- Up-to-date uiterlijk

# <span id="page-15-0"></span>**6. Nulmeting**

Casussen uitgevoerd om aan te tonen dat gebruikers veel tijd kwijt zijn aan het vinden van de juiste informatie/bestanden.

Met het oude systeem wordt gerefereerd naar DeskGateway waarbij de aanpassingen nog niet zijn verwerkt. Met het nieuwe systeem wordt gerefereerd naar DeskGateway waarbij de aanpassingen wel zijn geïmplementeerd.

Tijdens alle casussen is de beginfase het loginscherm van DeskGateway, waarbij nog ingelogd dient te worden. Dit omdat je dan altijd vanaf het begin begint. Voor de test zal van de gebruikers eigen account gebruik gemaakt worden. Zo zijn er verschillende map indelingen etc., hierdoor ontstaat er een beter gemiddelde.

Er is voor deze casussen gekozen omdat het betrekking heeft op de meest gebruikte onderdelen. Deze onderdelen zijn ook de meest belangrijke, dit is door gebruikers aangegeven in de enquête. Casus 2 is opgesteld omdat door de opdrachtgever aangegeven is dat taken vaak over het hoofd worden gezien.

Aan de resultaten van de casussen is af te lezen hoeveel tijd winst er is gemaakt door de implementatie van het dashboard.

De tijdsduur van het nieuwe systeem wordt pas ingevuld na de implementatie van het nieuwe systeem. Alle testresultaten zijn terug te vinden in de bijlage II - [Casus.](#page-51-0)

#### <span id="page-15-1"></span>6.1. Casus 1

Maak gebruik van het DeskGateway systeem om er achter te komen met wie u een afspraak heeft om *\*tijd\** en op *\*datum\*.* Houdt tijdens dit proces bij hoe lang u erover doet.

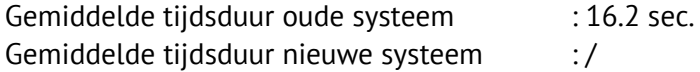

#### <span id="page-15-2"></span>6.2. Casus 2

Noteer de taken (max 3) die u nog open heeft staan, maak daarbij gebruik van DeskGateway. Houdt tijdens dit proces bij hoe lang u erover doet.

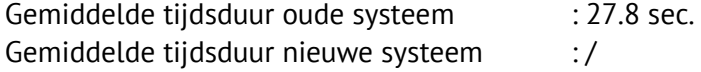

#### <span id="page-15-3"></span>6.3. Casus 3

Lees het bestand casus3.docx door, wat met u gedeeld is via DeskGateway. Houdt tijdens dit proces bij hoe lang u erover doet.

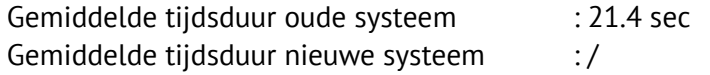

# <span id="page-16-0"></span>**7. Usability**

## <span id="page-16-1"></span>7.1. Wat betekent het?

Usability staat synoniem aan gebruiksvriendelijkheid van een door de mens gemaakt object. De ISO 9241-11 omschrijving van usability is:

*"Usability is de mate waarin een product door bepaalde gebruikers in een bepaalde gebruikersomgeving kan worden gebruikt om bepaalde doelen effectief, efficiënt en naar tevredenheid te bereiken."*

Als er wordt gesproken over het verbeteren van de usability wordt hiermee bedoeld het zo gemakkelijk mogelijk maken voor gebruikers.

Usability is een component van user experience, de gehele gebruikerservaring.

De andere component van user experience is utility. Utility is simpel gezegd; kunnen gebruikers doen wat ze moeten doen?

User experience is dus; kunnen gebruikers makkelijk doen wat ze moeten doen? Gebruikers kunnen al doen wat ze moeten doen maar daar zijn nu nog te veel stappen voor nodig. Daarom richt dit onderzoek zich alleen op het usability onderdeel van user experience.

## <span id="page-16-2"></span>7.2. De vijf componenten

Usability bestaat uit vijf componenten;

**Efficiency:** Als gebruikers aan het ontwerp gewent geraakt zijn, hoe snel kunnen ze dan de basis taken uitvoeren?

**Satisfaction:** Hoe aangenaam is het ontwerp?

**Learnability:** Hoe makkelijk is het voor de gebruiker om de basis taken te voltooien tijdens het eerste bezoek of gebruik?

**Memorability:** Na een tijd afwezig te zijn geweest hoe snel kunnen gebruikers hun weg terug vinden?

**Errors:** Hoe vaak maken gebruikers fouten, hoe erg zijn deze fouten, kunnen ze snel weer door werken?

Voor dit onderzoek is de component **efficiency**, oftewel efficiëntie, het belangrijkst. Dit omdat het hele DeskGateway systeem draait om alles zo efficiënt mogelijk te ordenen en beheren en omdat het doel van een overzichtspagina is om een efficiënt, snel en overzichtelijk, overzicht te weergeven. De tweede belangrijkste component is **satisfaction**, oftewel voldoening. Omdat er al jaren niets meer aan het uiterlijk is gebeurd is hier nog veel aan te vernieuwen, zowel aan de informatieweergave als aan de visuele effecten.

## <span id="page-16-3"></span>7.3. Verschillende gebruikersgroepen

Vaak wordt er ontwikkeld voor beginners en experts maar de verreweg grootste groep is eigenlijk de intermediate users, de groep tussen de beginners en experts in. Het is dus beter om je voornamelijk op die groep te richten.

Zo schrijft Robert Hoekman in zijn boek [Designing the Obvious:](#page-41-0)

"*Focusing on the features intermediate users want and need means improving usability all around by leaving out many of the more obscure features that take a long time to create and learn. Building* 

*less also translates to shorter time lines, so we can get applications to market sooner and spend less money doing it. (Isn't it nice, by the way, how well the concepts of improving usability and getting to market quickly work together? It's ironic, but often the less time you spend building an application, the better it is.)"*

Dit omdat je dan de vage, onduidelijke opties kan ontwijken wat weer resulteert in minder werktijd en geen onduidelijkheid in het eindresultaat.

Omdat je toch altijd te maken hebt met beginners moet je toch enkele ontwikkelingen doorvoeren in je systeem voor hen. Hierbij moet je er goed op letten dat je geen irritatie opwekt bij de andere groepen gebruikers. Die zitten vaak niet te wachten op tussenstappen en hulpmiddelen die ze niet nodig hebben. Om alle groepen tevreden te houden kun je instructieve elementen toevoegen, denk hierbij aan tip van de dag of pop-ups met hints. Daarmee kun je beginners nieuwe dingen leren en de andere groepen eraan herinneren. Tevens is het plaatsen van een handleiding aan te raden. De experts zijn degene die het meest gebruik maken van handboeken en het wordt zelden geraadpleegd door de beginners en intermediate users. Dit blijkt uit onderzoek omschreven in het boek [Designing the Obvious.](#page-41-0)

#### <span id="page-17-0"></span>7.4. Introductie mogelijkheden

Er zijn verschillende manieren om gebruikers wegwijs te maken in je applicatie. Zo kun je gebruik maken van een Getting Started guide, een wizard, een welkom scherm, een FAQ of korte informatie blokken per onderdeel. Een Getting Started guide houdt in dat je gebruikers door je systeem heen leidt door bijvoorbeeld een video toer. Het probleem hiervan is dat je niet tegelijk de video toer kunt volgen en het systeem gebruiken. Als je een Getting Started guide volgt met live voorbeelden heb je weer een ander probleem namelijk dat de gebruiker dan niet weet hoe hij bij bepaalde onderdelen komt. De gebruiker weet dan alleen hoe hij de onderdelen in moet vullen.

Door middel van een wizard leidt je een gebruiker door de instellingen heen, met een aantal vragen kun je de applicatie aanpassen aan de gebruiker. Een wizard zou nooit nodig moeten zijn omdat de interface al goed moet zijn voordat er aanpassingen door de gebruikers worden gedaan.

Het is belangrijk om bij het gebruik van een welkomscherm dit te integreren in de applicatie. Dit omdat je je niet op twee verschillende dingen kunt focussen, je kunt dus niet en het welkom scherm en de acties tegelijk ondernemen.

De best practice van een goed welkom scherm is om boven aan de pagina een gedeelte ervoor

te reserveren. Zo kun je per pagina een korte inleiding geven van wat je er kunt doen en hoe. Het is hierbij wel belangrijk dat gebruikers aan kunnen geven dit niet meer te willen zien. Indien gebruikers bekend zijn met het systeem heeft een welkom scherm geen nut meer.

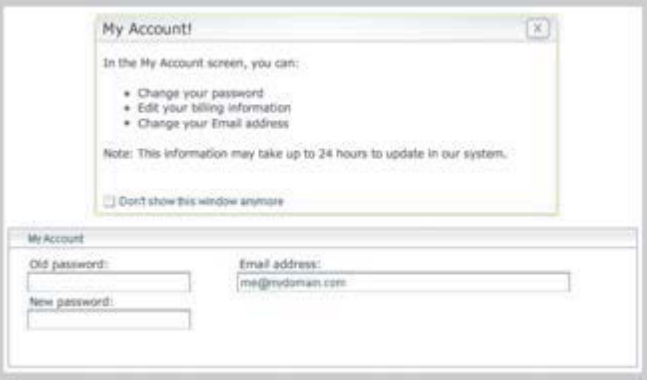

### <span id="page-18-0"></span>7.5. Lege vakken

Een groot leeg vlak kan gebruikers afschrikken, het ziet er voor veel mensen uit alsof er iets fout is gegaan. In een web applicatie zijn grote lege vlakken vaak pagina's waarop door de gebruiker gekozen informatie weergeven wordt. In het geval van DeskGateway zou dit dan de overzichtspagina zijn waarop nog geen content staat. Om gebruikers hier te helpen kun je lege velden invullen met iets anders zoals een formulier om dat deel in te vullen. Of door een voorselectie te maken van veel gebruikte onderdelen zodat je die kunt weergeven waardoor je nooit een kale interface hebt.

### <span id="page-18-1"></span>7.6. Instructieve hints

Om gebruikers door je systeem te helpen kun je instructieve hints geven. Dit is vooral handig bij formulier of andere invoervelden. Zo kun je velden van te voren invullen met voorbeelden, bijvoorbeeld een telefoonnummer of postcode. Het is hierbij wel belangrijk dat je aangeeft dat het een hulpmiddel is door bijvoorbeeld de tekst minder donker, kleiner of schuin te maken. Aan onderstaande afbeeldingen kun je goed het verschil zien.

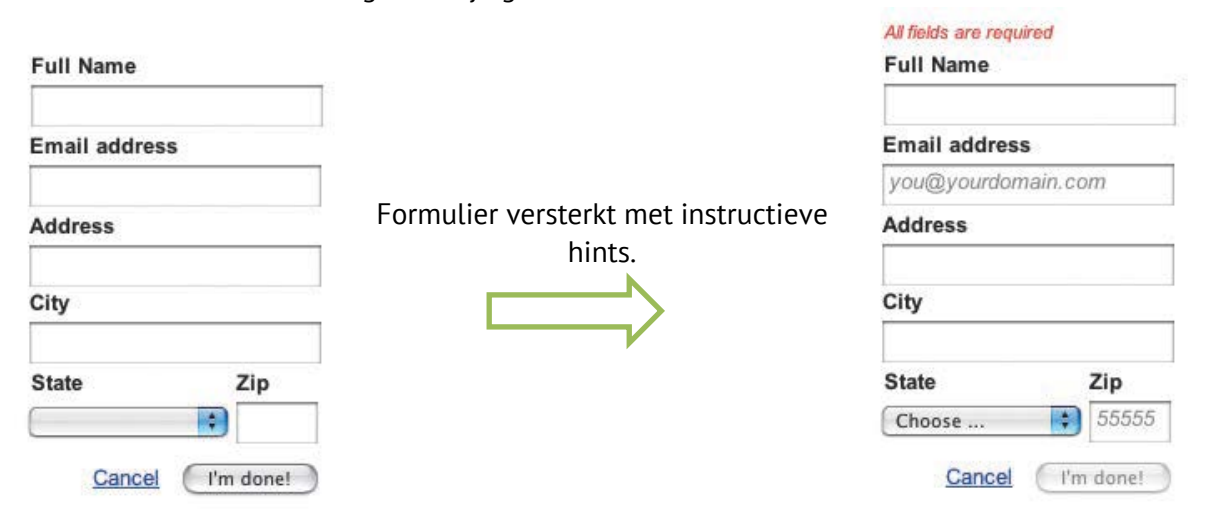

Je kunt dit nog uitbreiden door vinkjes te tonen zodra een vak goed ingevuld is en aan te geven wat er niet goed is als een veld foutief is ingevuld. Hiermee geef je meteen feedback aan gebruikers en is het voor hun duidelijker.

## <span id="page-18-2"></span>7.7. Standaard weergave

In veel web applicaties is alles aan te passen aan je eigen smaak. Web developers bieden vaak alle opties aan die ze kunnen maken. Uit onderzoek blijkt dat gebruikers over het algemeen weinig tot niets aanpassen. Daarom is het belangrijk om te zorgen voor een goede duidelijke standaard weergave. Dit is wat iedere gebruiker als eerste te zien krijgt maar ook wat meeste gebruikers zullen blijven gebruiken.

Jakob Nielsen, een vooraanstaand web usability consultant zegt dan ook het volgende: *"Users rely on defaults in many other areas of user interface design. For example, they rarely utilize fancy customization features, making it important to optimize the default user experience, since that's what most users stick to."*

Dat grote bedrijven hierop inspelen kun je terug zien aan bijvoorbeeld Google, als je iets opzoekt via Google dan wordt er niet gevraagd of je een boolean of keyword search wil doen. Bij online winkels als Amazon.com worden aanbevolen producten weergeven op je vorige

aankopen. Bij beide voorbeelden wordt niet gevraagd wat je voorkeur is maar wordt het gewoon gedaan, met positieve gevolgen.

Onder de standaard weergave verstaan we ook dat velden vooraf ingevuld worden. Bijvoorbeeld als het email adres van de gebruiker al bekend dan kun je dat al invullen in het email veld. Dit alles is bedoeld om de gebruiker zo snel mogelijk door je systeem heen te helpen. Keuzes, opties en extra instellingen vertragen het proces alleen maar.

Voor de grafische weergave geldt er ook een soort van standaard weergave. Er zijn bepaalde "design patterns" waar bedrijven zich aan houden. Dit zijn ongeschreven regels over hoe je een layout opbouwt. Denk hierbij aan hoe zoekmachines hun resultaten weergeven, de opbouw is bij alle grote zoekmachines hetzelfde. Dit maakt het voor gebruikers heel gemakkelijk om een andere zoekmachine te gebruiken. Een design patterns ontstaat doordat een ontwerp zich bewezen heeft in de praktijk. Als het heel goed werkt op een applicatie dan wordt vanzelf overgenomen door een andere applicatie. Als je dus een nieuw ontwerp maakt voor een website of andere applicatie dien je dus goed te kijken naar wat de andere spelers in de markt doen. Zoals Jakob Nielsen vaak zegt: "Users spend most of their time on other sites", oftewel het merendeel van de tijd browsen je gebruikers op andere websites.

Je kunt enkele elementen overnemen van concurrenten en toepassen op je eigen systeem. Zo houdt je de drempel laag voor gebruikers. Doordat gebruikers onderdelen herkennen maken ze snel hun weg wijs door je systeem. Dit wordt versterkt door de artikelen en case studies van [Smashing Magazine,](http://uxdesign.smashingmagazine.com/tag/usability/) een magazine wat zich richt op web ontwikkelingen.

## <span id="page-19-0"></span>7.8. De instellingen

Tot nu ging het alleen maar over zo min mogelijk instellingen opties te geven. Maar natuurlijk wil een gebruiker een dashboard aan zijn eigen smaak aanpassen. Niet zo zeer hoe het er grafisch uitziet maar wel welke informatie er wordt weergeven. Er zijn twee manieren om de instellingen te tonen en dat is door het te integreren in het desbetreffende onderdeel of een aparte pagina te creëren voor alle instellingen. Hierbij heeft de eerst genoemde manier de voorkeur omdat het dan duidelijker is wat je aan het aanpassen bent en je het resultaat meteen kunt zien. Het is mogelijk om bepaalde onderdelen te verbergen op een webpagina. Dit kun je toepassen op de instellingen. Zo kun je bijvoorbeeld een klein instellingen knopje toevoegen aan elk onderdeel en door daar op te klikken de verschillende opties tevoorschijn laten komen. De paradox van keuze is hoe meer keuzes er zijn hoe moeilijker het is om een keuze te maken. Daarom is het belangrijk om het aantal opties beperkt maar toch voldoende te houden.

## <span id="page-19-1"></span>7.9. Case study

Dit hoofdstuk is gebaseerd op de case study omschreven in het boek [Eye Tracking Usability](#page-41-1) geschreven door Kara Pernice en Jakob Nielsen.

Meer informatie over de case study is terug te vinden in bijlage III - [Case study.](#page-52-0)

Uit het onderzoek is gebleken is dat mensen bijna altijd naar de linker bovenhoek kijken voor de belangrijkste informatie. Uiteraard verschilt dat per layout maar dit geldt voor de standaard website layout zoals hieronder weergeven. Met standaard website layout wordt de meest gebruikte layout bedoeld.

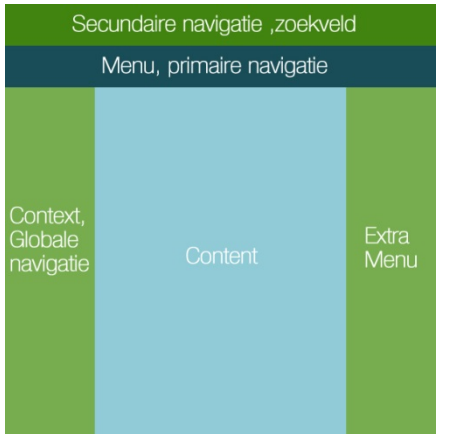

Links de standaard website layout. Rechts de kijk prioriteit van gebruikers.

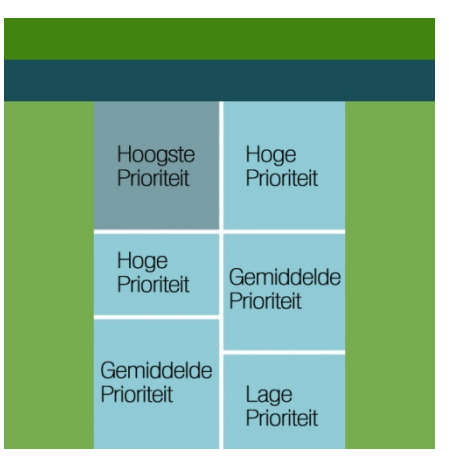

Hieruit kun je concluderen dat je je content het best kun rangschikken aan de kijk prioriteit van de gebruikers. In het geval van DeskGateway zou dus de meest gebruikte of belangrijkste informatiebron links boven komen.

Opvallend aan het onderzoek was dat waar belangrijke tekst aangegeven werd met een opvallende rode kleur niet vaker bekeken werd. De opvallende rode kleur was expres aangebracht om de aandacht te trekken maar zonder effect. Dit is te verklaren omdat de layout niet volgens de kijk prioriteit van gebruikers was opgebouwd. De tekst was uiterst rechts geplaatst, buiten het content vak. Daaruit kun je concluderen dat een goede opbouw, plaatsing van objecten en navigatie belangrijker is dan opvallende objecten.

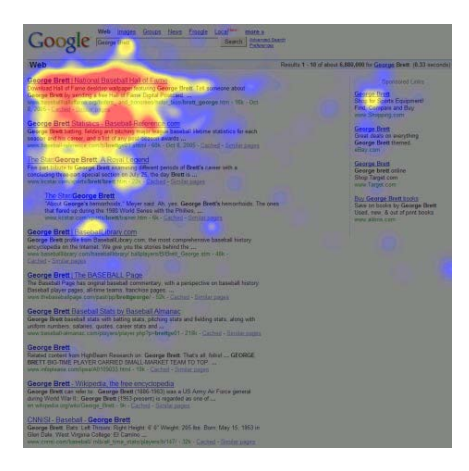

Hiernaast zie je een Google zoekmachine pagina met zoekresultaten. De afbeelding weergeeft het kijkgedrag in de eerste tien seconden.

De gebruikers zijn voornamelijk gericht op de eerste twee zoekresultaten en de betaalde zoekresultaten (rechts) worden bijna niet bekeken.

De conclusie van het onderzoek is dat je het zo gemakkelijk mogelijk voor de gebruiker moet maken om zijn/haar doel te bereiken. Dat kun je realiseren door je ontwerpen strak en consistent te houden met genoeg tussenruimte en zonder onnodige informatie.

De resultaten van deze case study worden versterk door recente case studies van Jungle Minds, een Nederlands internet adviesbureau. Uit hun case studies is gebleken dat mensen de rechterkolom van een website negeren omdat zij verwachten dat dit commerciële informatie is. Een andere reden hiervoor is dat bezoekers doelgericht zijn. Omdat het logo, de slogan en het menu meestal linksboven staan wordt hier het eerst naar gekeken.

Ze hebben hun resultaten uitgewerkt in de volgende tabel:

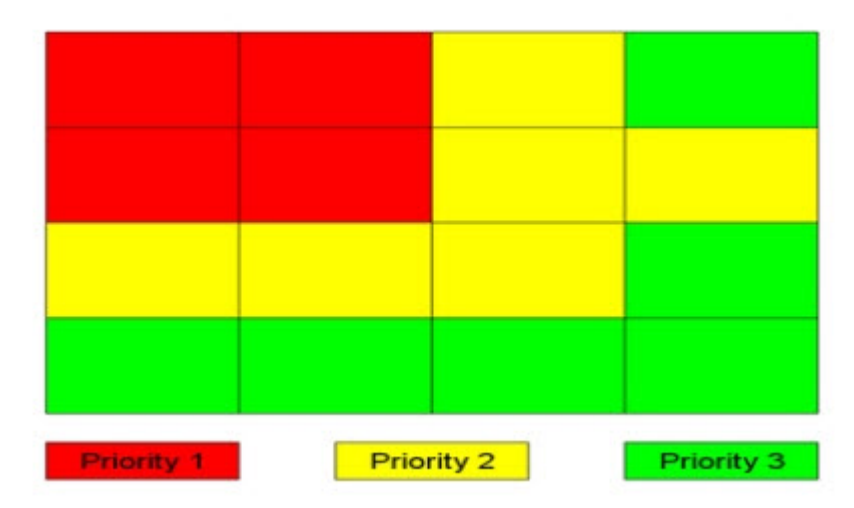

De tabel stelt een website voor. In de tabel kun je aflezen dat bezoekers eerst linksboven kijken.

Het onderzoek van Jakob Nielsen is van 2007 maar het blijkt dus door [de recente onderzoeken](http://www.frankwatching.com/archive/2012/12/18/rechterkolom-blindheid-het-belang-van-content-op-de-juiste-plek/)  [van Jungle Minds](http://www.frankwatching.com/archive/2012/12/18/rechterkolom-blindheid-het-belang-van-content-op-de-juiste-plek/) dat zijn ["regels/standaarden"](http://www.frankwatching.com/archive/2012/06/14/een-website-als-gebruiksvoorwerp-12-usability-mythen-ontrafeld/) nog steeds gelden.

## <span id="page-21-0"></span>7.10. Leesbaarheid

*"Anything from 45 to 75 characters is widely regarded as a satisfactory length of line for a singlecolumn page set in a serifed text face in a text size. The 66-character line (counting both letters and spaces) is widely regarded as ideal. For multiple column work, a better average is 40 to 50 characters."*

Bovenstaande quote uit het boek [The Elements of Typographic Style,](#page-40-1) omschrijft het beste aantal karakters per regel. Dit is onder andere versterkt door onderzoeken van het [Baymard](http://baymard.com/blog/line-length-readability)  [instituut.](http://baymard.com/blog/line-length-readability) In de situatie van MyDesk2Go is dat te vergelijken met het aantal karakters per regel in elk informatieblok. Hierbij kijkende naar de 40 tot 50 karakters aangezien er meerdere blokken naast elkaar staan.

Bij langere regels is het lastig om verder te gaan naar de volgende regel en je te focussen op de tekst. Bij kortere regels moet het oog veel op en neer bewegen wat zorgt voor stress. De uitzondering op de regel is kleine resoluties. Bijvoorbeeld op mobiele telefoons met een kleine resolutie zorgt het plaatsen van 40+ karakters per regel voor horizontaal scrollen om een hele regel te lezen. Dit maakt het erg lastig om een stuk tekst te lezen.

Een regel, zoals deze, in tekstverwerkingsprogramma's zoals Word is maximaal 75 karakters lang bij lettergrootte 12.

## <span id="page-21-1"></span>7.11. Standaard regels en richtlijnen

Smashing Magazine heeft in de loop der jaren alle gegevens van hun onderzoeken, case studies en artikelen opgeslagen. Daaruit zijn onder andere een aantal richtlijnen voor het ontwerpen op basis van gebruiksvriendelijkheid gekomen. Deze onderzoeken zijn te vinden op de website van Smashing Magazine onder het kopje [UX Design](http://uxdesign.smashingmagazine.com/) en in de bronnenlijst bij deze scriptie.

Regel hoogte ÷ primaire tekst grootte = 1.48. De richtlijn voor boeken is 1,5. Er zijn zeer weinig websites die gebruik maken van dan 1,48 en het aantal websites wordt kleiner naar mate je hoger gaat dan 1,48. Dit getal staat voor de relatie tussen de regel grootte en de grootte van de primaire tekst. De tekst die gebruikt wordt in artikelen etc. met uitzondering op koppen en speciale noteringen.

Ruimte tussen paragrafen ÷ regel hoogte = 0.754. De witruimte tussen de laatste regel van een paragraaf en de volgende kop is meestal maar 75% van een kop hoog. Je zou verwachten dat het precies een kop groot zou zijn omdat je dan een perfect verticaal ritme hebt in je tekst. Maar omdat er vaak automatisch extra wit ruimte boven en onder koppen komt wordt er over het algemeen een kleinere wit ruimte ingepland.

Layouts hebben vaak een vaste breedte (92%) en staan meestal in het midden gecentreerd (94%). De meeste gebruikte breedte is tussen de 951 en 1000 pixels (56%). Invoervelden zijn vaker verticaal (86%) geordend dan horizontaal (14%).

De volledige lijst van richtlijnen staan in de bijlage als IV - [Usability guidelines.](#page-53-0) De richtlijnen gegeven met het oog op DeskGateway dashboard: Hoge prioriteit:

- Houdt het aantal interactieve objecten beperkt, teveel maakt het onoverzichtelijk.
- Integreer instellingen in het desbetreffende onderdeel.
- Maak onderscheid tussen onderdelen met kleuren. Groepeer onderdelen met kleur.
- Titels werken het beste boven het onderwerp, de tekst of het invoerveld.
- Kwaliteit geeft een goede indruk, een goed ontwerp zorgt voor een vertrouwelijke uitstraling. Het eerste zicht is dus erg belangrijk.
- Gebruik logische benamingen en vermijdt ingewikkelde jargon.
- Tekstregels tussen de 45 en 75 karakters, tussen de 40 en 50 voor meerdere kolommen.
- Wit ruimte maakt een pagina overzichtelijker en bevorderd de leesbaarheid.
- Je hebt geen grote groep nodig om usability tests uit te voeren. Bij vijf personen vindt je al 85% van alle problemen.

Gemiddelde prioriteit:

- Biedt personalisatie mogelijkheden, bijvoorbeeld kleurschema's.
- Zorg dat alles groot genoeg is om aan te klikken maar ook dat het groot genoeg is om aan te raken op touch screen apparaten.
- Links moeten duidelijk aangegeven zijn, door een andere kleur of tekst stijl dan de gewone tekst.
- Laat animaties niet altijd te snel afspelen, zorg dat ze duidelijk te volgen zijn.
- Laat niet teveel animaties tegelijk afspelen.
- Maak beslissingen voor gebruikers maar let erop dat ze niet het gevoel krijgen alsof je niet zelf in controle zijn.
- Plaats de belangrijkste content links boven in het content gedeelte. Van meest tot minst belangrijk respectievelijk van links naar rechts en van boven naar onder.
- Maak significante aanpassingen/wijzigingen duidelijk met bijvoorbeeld een post of een opvallend bericht.

Lage prioriteit:

- Verbeter formulieren met jQuery validatie, denk hierbij aan error aanduiding.
- Verdonker achtergronden bij pop-ups.
- Verberg wat niet nodig is of niet in gebruik.
- Zorg voor hover effecten zodat het duidelijk is wat aan te klikken is.
- Als er iets geladen moet worden maak dat dan duidelijk zodat de gebruiker weet wat er aan de hand is.

# <span id="page-23-0"></span>**8. Concurrenten en alternatieven**

De concurrenten/alternatieven zijn geselecteerd op basis van hun positie in de markt. Van de kleinere bedrijven zoals AConsultancy en GroupOffice tot de grote spelers Salesforce en Zoho. Uit dit onderzoek wordt duidelijk waarin DeskGateway verschilt van de concurrentie.

#### <span id="page-23-1"></span>8.1. Versent

Versent is een Engels bedrijf wat al 25 jaar dashboards maakt voor bedrijven. Ze laden alle data van een bedrijf in op één webpagina. Samen met de klant kiezen ze de belangrijkste onderdelen uit om te weergeven. Het doel hiervan is bedrijven te helpen de juiste informatie op het juiste moment aan de juiste persoon te leveren.

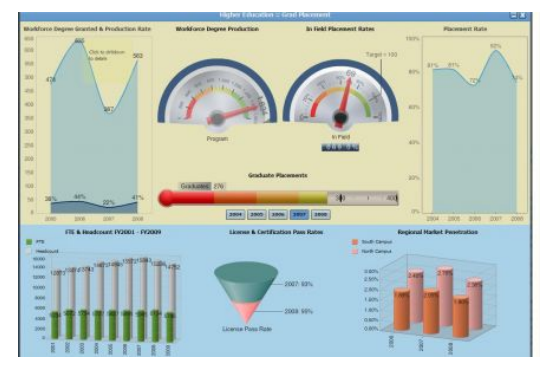

#### <span id="page-23-2"></span>8.2. AConsultancy

Bij het bekijken van de website werd het al meteen duidelijk dat dit geen serieuze concurrent is. Ze maken gebruik van een Google Site zonder enige opmaak. Na het verder doorlezen van de website werd het duidelijk wat ze precies aanbieden. Ze verkopen het gratis Google Apps door voor een significant bedrag, 400 euro. Omdat het meteen duidelijk was dat dit bedrijf niet serieus te nemen valt is er geen verder onderzoek naar gedaan.

#### <span id="page-23-3"></span>8.3. GroupOffice

Voor de opbouw van GroupOffice wordt gebruik gemaakt van verschillende modules. Namelijk

een kalender, e-mail, bestanden, projecten, reminders en facturen module. De facturen en bestanden module wordt als extra pakket aangeboden. De opbouw van de modules lijkt veel op die van DeskGateway. Ze maken gebruik van dezelfde layout.

Op de startpagina kun je zelf widgets samenstellen. Standaard staan hier taken, het nieuws, afspraken en e-mails. De takenlijst bijvoorbeeld behoudt 100+ taken wat het overzicht geheel wegneemt.

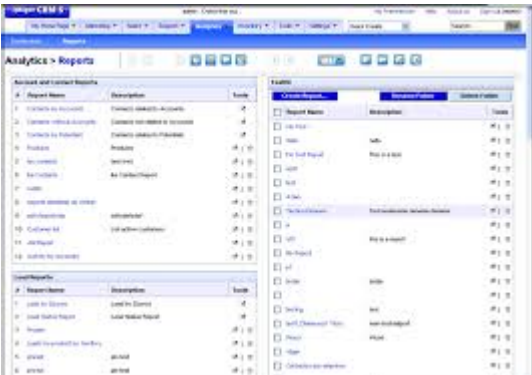

Bij GroupOffice is het zo dat iedereen hetzelfde ziet en je dus ook taken enz. ziet waar je niks mee te maken hebt. Dit maakt het lastig om de goede items eruit te filteren.

#### <span id="page-24-0"></span>8.4. Vtiger

Vtiger is een CRM, Customer Relationship Management, systeem.

Na het inloggen op vtiger zie je een dashboard met widgets. Allemaal van dezelfde grootte en

de hele pagina is er mee gevuld. De koppen van de widgets zien er hetzelfde uit als de rest van de tekst waardoor het niet meteen duidelijk is wat voor informatie er te zien is. Het systeem is opgedeeld in modules net zoals bij DeskGateway. Per module is er maar één kolom in tegenstelling tot DeskGateway. Hierdoor valt alle informatie weg totdat je een item opent. Je ziet alleen de titel, gebruiker en aan wie het aangewezen is. Een voordeel van vtiger is dat er ook een app variant beschikbaar is. Hierdoor is het aflezen

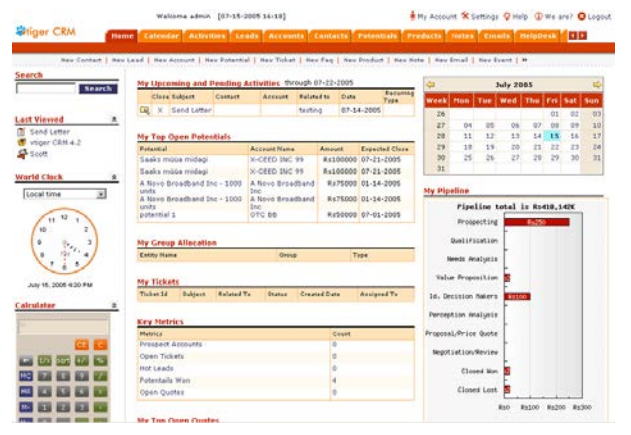

en opzoeken van informatie op een mobiele telefoon of tablets makkelijker.

#### <span id="page-24-1"></span>8.5. Salesforce

Salesforce is het grootste bedrijf in Nederland op het gebied van CRM-oplossingen. Het Salesforce systeem richt zich dus alleen op klantgegevens en de interactie met die klanten.

Het heeft dus niet alle functionaliteiten die DeskGateway biedt maar is wel sterker op het CRM-gebied. Omdat ze zich daar op richten is dat veel verder door ontwikkeld. Voor DeskGateway is het CRM onderdeel minder belangrijk. Indien hier in de toekomst nog op door ontwikkeld gaat worden is het slim te kijken naar salesforce en zoho.

#### <span id="page-24-2"></span>8.6. Zoho

Zoho is eigenlijk een uitgebreide versie van Google documenten. Zo leveren ze tekstbewerkingsprogramma's, grafieken, tabellen, een kalender, e-mails en documenten als bij Google. Daarbij voegen ze nog een aantal modules toe, CRM, website monitoring en de mogelijkheid om zelf simpele applicaties te ontwikkelen. Zoho heeft dan ook een samenwerkingscontract met Google waardoor ze hun modules kunnen fuseren met die van Google. Zoho heeft in tegenstelling tot de voorgaande concurrenten wel een moderne interface.

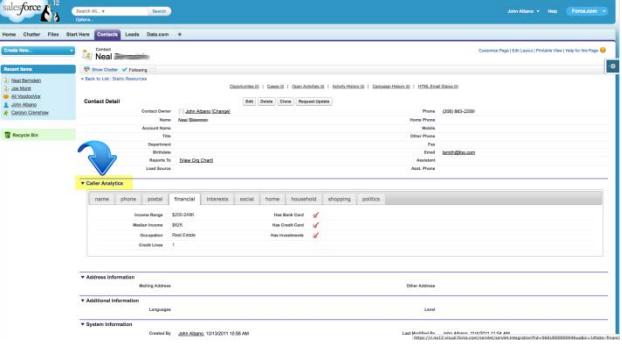

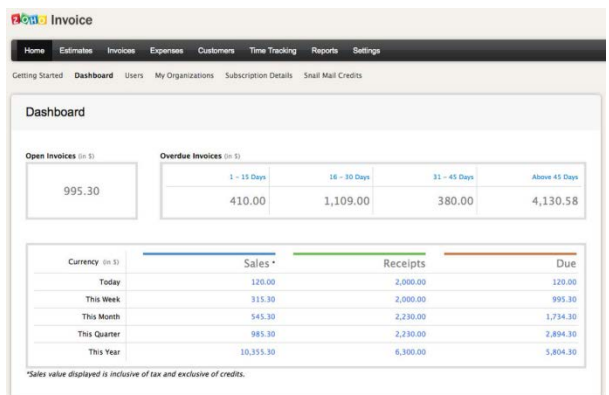

### <span id="page-25-0"></span>8.7. Bevindingen

Er zijn weinig bedrijven die zich echt focussen op het maken van online kantooromgevingen in Nederland actief. Er zijn wel ICT bedrijven die het aanbieden als maatwerk projecten. Het merendeel van de concurrenten maakt gebruik van een dashboard met widgets. Er is geen één systeem, behalve Zoho, wat een indrukwekkende interface bood. Al het andere kwam verouderd over en zag eruit als windows 98. Het dashboard van Zoho ziet er up-to-date uit en maakt gebruik van flat design wat past bij de richtlijnen uit het usability onderzoek. Vtiger, GroupOffice, Salesforce en Zoho bieden allen de mogelijkheid tot personalisatie. De widgets die gebruikt worden kunnen door de gebruiker verplaatst worden. Ook kunnen de kleuren aangepast worden. Dat zijn beide onderdelen waar gebruikers om gevraagd hebben, zoals blijkt uit de resultaten van de enquête.

Verder viel het op dat het zoeken nergens zo geavanceerd is als bij DeskGateway. Vooral dat je zoekfilters kunt opslaan om later te hergebruiken.

Door het bestuderen van de concurrenten is het duidelijk geworden wat DeskGateway mist t.o.v. hun concurrenten namelijk;

- widgets
- up-to-date uiterlijk
- overzichtspagina/dashboard
- personalisatie mogelijkheden

Door het zelf ontwikkelen van widgets kan DeskGateway zich onderscheiden van de andere systemen.

# <span id="page-26-0"></span>**9. Widgets**

Naar aanleiding van de concurrentieanalyse en de resultaten van de enquête volgt hier een onderzoek naar widgets. Concurrenten maken allen gebruik van widgets in hun opbouw. Door de widgets zelf te maken kun je betere widgets creëren dan de concurrentie. Uit de enquête is gebleken dat gebruikers de mogelijkheid willen zelf de overzichtspagina in te stellen. Dit is het makkelijkst te realiseren door het gebruik van widgets.

## <span id="page-26-1"></span>9.1. Wat zijn widgets

Een widget is een mini-applicatie die je kunt integreren in bijvoorbeeld een webpagina. Je kunt widgets zien als apps die je niet hoeft te downloaden maar via web technologieën zoals Javascript en CSS worden weergeven. De gegevens van widgets worden opgehaald via zogeheten API's. Een API is een verzameling definities op basis waarvan een computerprogramma kan communiceren met een ander programma of onderdeel. Er zijn veel soorten widgets, de grootste twee soorten zijn web widgets en desktop widgets. Voorbeelden van desktop widgets zijn de standaard widgets in Windows Vista, de klok, CPU meter, het weer, afbeeldingen galerij enz. Voorbeelden van web widgets zijn YouTube video's, Google Maps, RSS feeds, muziek spelers en kleine spelletjes.

Aan de rechterzijde staan de standaard widget (gadgets genoemd in dit geval) van Windows 7.

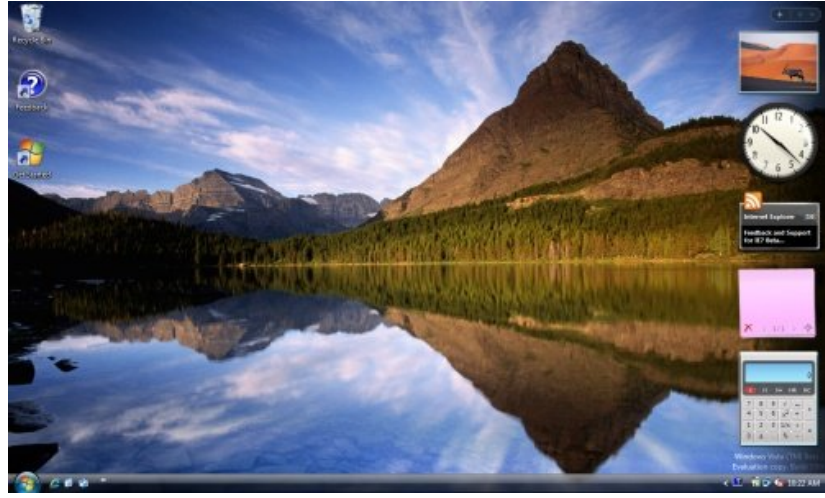

Een aantal voorbeelden van web widgets.

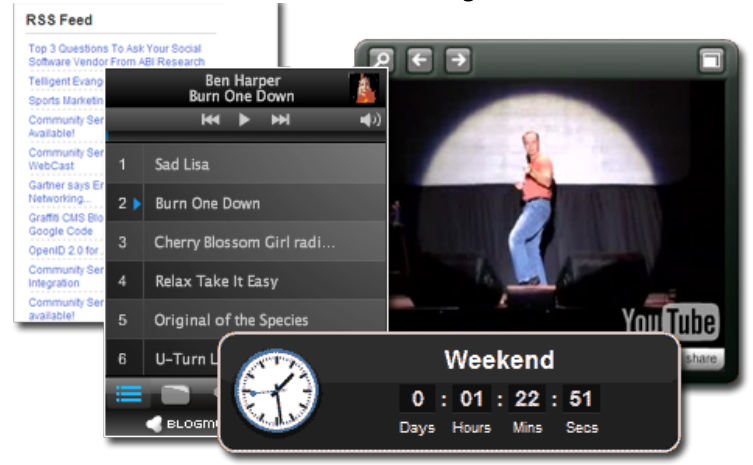

#### <span id="page-27-0"></span>9.2. De voor- en nadelen

De grote voordelen van widgets zijn:

- Makkelijk te implementeren.
- Duidelijke informatie zonder spam.
- Verbetert de functionaliteit van een website.
- Wekt interesse op bij gebruikers.
- Het is een marketing tool.
- Bevorderd S.E.O.
- Aanpasbaar door de gebruiker.
- Zowel online als offline te gebruiken.
- Te gebruiken voor data analyse.
- Alleen de eigenaar van de gegevens kan de gegevens aanpassen.

De nadelen van widgets zijn:

- Iedereen kan de verstrekte gegevens zien. (Indien het een deelbare widget is)
- De verkeerde gegevens kunnen makkelijk verspreid worden.
- Verbruikt veel stroom en geheugen. (Probleem voor mobiel apparaten)
- Alleen de eigenaar van de gegevens kan de gegevens aanpassen.
- Internet verbinding is noodzakelijk om up-to-date te blijven.

Het feit dat alleen de eigenaar van de gegevens de gegevens kan aanpassen kan zowel als voordeel en als nadeel gezien worden. Het is een voordeel omdat niet iedereen zomaar de gegevens aan kan passen en dat de informatie redelijk veilig stelt. Het is ook een nadeel omdat als de eigenaar van de gegevens niks vernieuwd er geen nieuwe content zal zijn. Widgets kunnen ook gebruikt worden om informatie per gebruiker over zichzelf te laten zien. Denk hierbij bijvoorbeeld aan een widget die weergeeft of er nieuwe mails of afspraken zijn.

# <span id="page-28-0"></span>**10. Gewenste eindsituatie**

In dit hoofdstuk wordt de gewenste eindsituatie op basis van de uitkomsten van mijn eigen verkenning, resultaten van het literatuur onderzoek , de concurrentie analyse en de enquêtes omschreven.

#### <span id="page-28-1"></span>10.1. Basis opbouw

Uit de enquête is gebleken dat gebruikers een zelf instelbare opbouw willen zien. Daarbij mogen er een aantal vaste items weergeven zijn. Dit past goed bij de literatuur studie waaruit is gebleken dat er nooit een lege pagina mag zijn.

Uit de concurrentie analyse is gebleken dat alle concurrenten/alternatieven gebruik maken van een dashboard met widgets. Door de resultaten van de enquête, literatuurstudie en de concurrentie analyse te combineren kom je uit op een dashboard met zelf instelbare, en een aantal standaard widgets.

In de enquête is gevraagd welke onderdelen gebruikers terug zouden willen zien op het dashboard. Daarbij is het meest aangegeven; agenda items van vandaag en taken met hoogste prioriteit. De standaard widgets kunnen dus het best gevuld worden met die informatie. Die widgets worden vanaf links boven geplaatst omdat daar het eerst naar gekeken wordt. De widgets dienen van elkaar af te staan met voldoende witruimte om zo te verduidelijken waar welke widget ophoudt en begint. Standaard zal de weergave ingesteld staan op drie kolommen, zo is, waar van toepassing, het aantal karakters per regel tussen de 40 en 50.

#### <span id="page-28-2"></span>10.2. Extra's

Het onderstaande is op basis van de resultaten uit het literatuur onderzoek.

Het is het beste om de instellingen in de widget zelf te verwerken en deze te verbergen tot de gebruiker ze aanroept. Om verwarring te voorkomen worden openstaande instellingen dicht geklapt indien er een ander instellingenblok wordt geopend. De knoppen worden duidelijk aangegeven door middel van iconen.

Achtergronden moeten niet overheersend zijn en dus zal de achtergrond bestaan uit één kleur met een aantal simpele effecten. Gebruikers willen de mogelijkheid tot personalisatie, daarom is het mogelijk om zelf de kleuren van de widget, de tekst en de achtergrond in te stellen. Indien er gebruik gemaakt wordt van meer widgets dan op één schermweergave past worden deze onder elkaar weergeven en kun je ernaar toe navigeren door te scrollen.

Om het dashboard zo gebruiksvriendelijk mogelijk te maken wordt er gebruik gemaakt van media queries om de opbouw en tekstgrootte aan te passen aan verschillende resoluties. Door gebruik te maken van css3 effecten zoals fade-in en fade-out krijgt het systeem meteen een up-to-date gevoel. Dit heeft als bijkomend effect dat een goede, up-to-date uiterlijk gebruikers het gevoel geeft dat ze van een kwaliteitsproduct gebruik maken.

Bij het eerste gebruik van het dashboard zal d.m.v. tool-tips de werking uitgelegd worden.

#### <span id="page-29-0"></span>10.3. Schets

Hieronder een schets van de opbouw in de gewenste eindsituatie. Het dashboard is het gedeelte wat donkergroen is en tussen de module tabbladen en datagebruik staat. Waarbij de witte blokken de content van de widgets representeert. De grijze blokken staan voor de instellingen die uitgeklapt zijn. Titels van widgets komen bovenin het witte blok. De kleuren zijn niet representatief voor het uiteindelijke uiterlijk en dienen alleen ter verduidelijking van de schets.

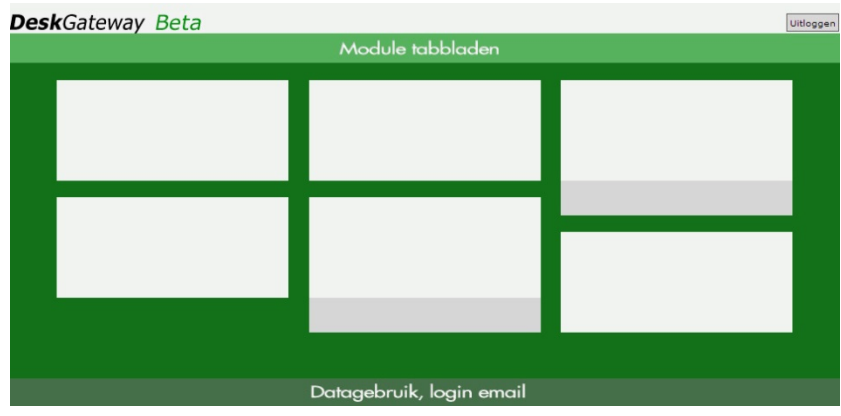

## <span id="page-29-1"></span>10.4. Gewenste functionaliteiten

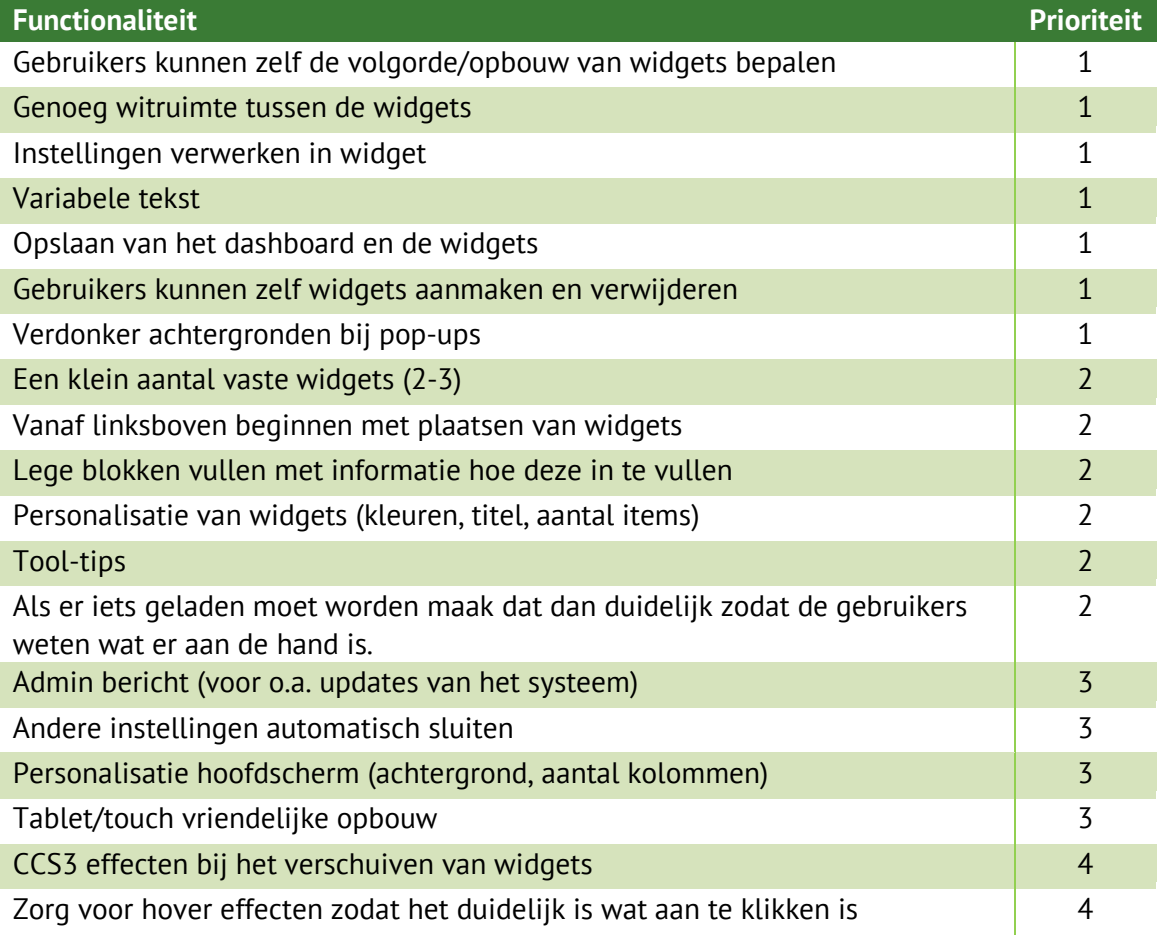

# <span id="page-30-0"></span>**11. Dashboard opbouw**

In de wereld van het web zijn er drie soorten pagina opbouwen, de ouderwetse vaste opbouw, de adaptive opbouw en de responsive opbouw.

Met de ouderwetse standaard opbouw wordt bedoeld het bouwen van pagina's gericht op desktop resoluties. Met een vast patroon wat op elk scherm hetzelfde blijft, denk hierbij aan de standaard 960 pixels brede pagina's.

#### <span id="page-30-1"></span>11.1. Adaptive

Een adaptive opbouw geeft je veel controle over je ontwerp omdat je slechts een klein aantal verschillende standen hebt. Een bestaande website ombouwen naar een adaptive opbouw vergt relatief weinig werk. Dit komt omdat je de bestaande website kunt behouden en kleine aanpassingen maakt voor bijvoorbeeld een tablet of mobiele telefoon. Denk hierbij aan het niet tonen van bepaalde onderdelen op een mobiele telefoon of een ander menu. Een voorbeeld van een adaptive oplossing is de breedte van een website aanpassen zodra het venster kleiner is dan 1024 pixels.

#### <span id="page-30-2"></span>11.2. Responsive

Een responsive opbouw zorgt ervoor dat je website of andere web applicatie er op elk scherm en elke resolutie er goed uit ziet. Je past de opbouw zo aan dat je content er altijd goed opstaat. Bijvoorbeeld als het venster zo klein wordt dat de tekst in een smal vak komt te staan pas je de content aan zodat het vak breder blijft, de tekst kleiner wordt of andere onderdelen plaats maken voor je tekst.

Hierbij werk je voornamelijk met procenten en em in plaats van pixels. Em is de aanduiding voor de grootte van de letter M en is dus relatief omdat het anders is bij elk font.

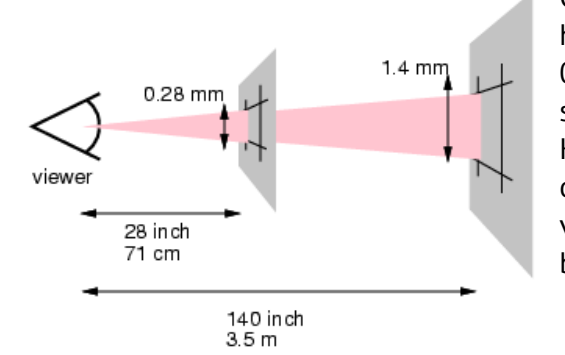

Op deze afbeelding, afkomstig van w3c, is te zien dat het aanpassen van de tekstgrootte belangrijk is. De 0.28mm en 1,4mm staan voor de reference pixel, wat staat voor de optische maateenheid van een pixel. Hoe hoger het getal hoe groter de tekst dient te zijn om leesbaar te blijven. Dit geldt natuurlijk niet alleen voor tekst maar voor alles wat je via een scherm bekijkt.

## <span id="page-30-3"></span>11.3. Media queries

Bij zowel een adaptive opbouw als een responsive opbouw maak je gebruik van media queries. Media queries is een CSS module die het toelaat stylesheets of onderdelen ervan toe te passen onder één of meerdere voorwaarden. Dus bijvoorbeeld een stylesheet die alleen werkt voor schermen met een hoge resolutie. De module is beschikbaar vanaf CSS3, wat betekent dat het merendeel ervan pas werkt vanaf Internet Explorer 9. MyDesk2Go biedt ondersteuning vanaf Internet Explorer 8, daar is dus geen responsive of adaptive opbouw voor mogelijk. Dit is echter geen probleem omdat naast desktop computers en notebooks Internet Explorer 8 of lager niet

voorkomt. Door het gebruik van  $\text{only}$  in de query negeren oudere browsers (<IE8) de query en kunnen er geen conflicten voorkomen. Meer uitleg over media queries is te vinden in de bijlage als V - [Media queries.](#page-54-0)

## <span id="page-31-0"></span>11.4. Conclusie

Het verschil tussen adaptive en responsive is dat adaptive werkt via vaste punten en responsive een vloeiende opbouw heeft. Responsive is in principe een uitgebreide versie van adaptive. Voor bestaande websites is adaptive vaak de betere oplossing omdat je bij een responsive opbouw vanaf nul moet beginnen. De kosten/tijdsduur van adaptive aanpassingen zijn veel lager dan een volledig responsive website. De vaste opbouw is eigenlijk nooit een goede oplossing omdat je daarbij geen rekening houdt met andere apparaten en resoluties. Het is dan ook een verouderde aanpak.

Het systeem van MyDesk2Go is volgens een standaard opbouw gemaakt waarbij geen rekening gehouden wordt met mobiele apparatuur en lagere resoluties. Omdat het systeem zo is opgebouwd is het verstandig om het dashboard via een adaptive opbouw te realiseren. Voor een responsive opbouw zou het hele systeem aangepast moeten worden.

Het systeem, DeskGateway, is bedoeld voor desktops en laptops. Omdat tablets nu ook veel gebruikt worden is het verstandig bij het ontwerp daar ook op te letten. Daar is makkelijk op in te spelen via adaptive aanpassingen. De mogelijkheden voor het systeem zijn;

- Minder of meer informatie per widget bij respectievelijk een lage of hoge resolutie.
- Minder kolommen bij een lage resolutie, meer kolommen bij hoge resolutie.
- Maximale en minimale breedte instellen.
- Variabele tekstgrootte
- Verschillende opbouw widgets bij verschillende resoluties

# <span id="page-32-0"></span>**12. Mogelijke technische oplossingen**

### <span id="page-32-1"></span>12.1. Het hoofdscherm

Het hoofdscherm kan opgebouwd worden d.m.v. een native app, html tabellen, anchorscrolls of door een eigen oplossing. Via een eigen oplossing kan in principe alles gemaakt worden. Dit is dan op de basis van PHP en Smarty, zoals de rest van het systeem ook is opgebouwd.

## <span id="page-32-2"></span>12.2. Native App

Door middel van een native app zouden gebruikers een overzicht kunnen zien van hun gegevens op hun mobiele apparaat.

De grootste reden waarom dit geen opties is omdat je dan twee verschillende versie bij moet houden.

Voordelen:

+ Geschikt voor mobiele apparatuur -> altijd bij de hand.

Nadelen:

- Kost veel tijd om te maken.
- Je hebt een aparte versie nodig.
- Alleen voor mobiele apparaten.
- Ieder besturingssysteem heeft zijn eigen app nodig.
- Er zijn kosten verbonden aan het beschikbaar stellen van een app.

#### <span id="page-32-3"></span>12.3. HTML tabellen

HTML tabellen zijn vergelijkbaar met tabellen in Microsoft Word. Je kunt deze opbouwen met HTML en stileren met CSS. De mogelijkheden hierin zijn zeer beperkt. Het gaat niet verder dan de omvang, de kleur en de randdikte van de cellen.

Voordelen:

- + Makkelijk te implementeren, zeer minimale kennis voor nodig.
- + Werkt in alle browsers.

#### Nadelen:

- Verouderde techniek.
- Lastig om een enigszins goede opmaak te realiseren.
- Beperkte opmaak opties.

## <span id="page-33-0"></span>12.4. Javascript anchorscrolls

Anchorscrolls worden veel gebruikt in online applicaties om door informatie te scrollen. Zo hoeft de bezoekers van een website niet zelf naar bijvoorbeeld een stuk tekst te zoeken maar kun je hem er heen scrollen. Het is dus niet een alleenstaand iets er is nog wel een menu of iets dergelijks nodig.

Voordelen:

- + Makkelijk in gebruik.
- + Veel informatie en code te vinden op het internet. Nadelen:
	- Maar één soort gegevens tegelijk mogelijk.
	- Er is een extra menu nodig.
	- Veel werk om dynamisch gegevens in te laden.
	- Werkt niet indien JavaScript is uitgeschakeld.
	- Werkt niet/slecht op verouderde browsers en mobiele browsers.

### <span id="page-33-1"></span>12.5. Gewenste functionaliteiten

De volgende onderdelen zijn standaard al verwerkt in DeskGateway:

- Verdonker achtergronden bij pop-ups.
- Zorg voor hover effecten zodat het duidelijk is wat aan te klikken is.
- Als er iets geladen moet worden maak dat dan duidelijk zodat de gebruiker weet wat er aan de hand is.

De volgende onderdelen zijn op te lossen d.m.v. "simpele" CSS regels;

- Genoeg witruimte tussen de widgets.
- Vanaf linksboven beginnen met het plaatsen van widgets.
- CSS3 effecten bij het verschuiven van widgets.

De volgende onderdelen zijn op te lossen d.m.v. jQuery plug-ins;

- Variabele tekst.
	- $L$  D.m.v. de plug-in jfontsize.
- Instellingen verwerken in de widget.
	- $L$  D.m.v. de jQuery functie slideToggle.
- Verplaatsen van widgets.
	- $L$  D.m.v. de plug-in jdashboard

De plug-ins betreffen geen kant-en-klare oplossingen omdat ze geïntegreerd moeten worden in het systeem en daarop dus aangepast moeten worden.

Enkele van de plug-ins spelen ook in op de functionaliteit dat het geschikt moet zijn voor tablets. Als extra toevoeging hierop kan gebruikt gemaakt worden van SVG-bestanden i.p.v. de standaard JPEG/PNG-bestanden. Het voordeel van SVG-afbeeldingen is dat het vector bestanden zijn en er dus altijd goed uitzien op elke resolutie dit speelt vooral een rol bij de Retina schermen van Apple.

Voor alle andere functies dienen zelf functies geschreven te worden.

Het is daarbij dan ook belangrijk dat de opbouw opgeslagen wordt zodat niet elke keer als de gebruiker de pagina afsluit de pagina weer terug naar zijn basis opbouw terugkeert. Dit is mogelijk door het op te slaan in een MySQL database via PHP en het dan de via die gegevens de volgende keer in te laden. Een andere mogelijkheid is om een jQuery plugin genaamd

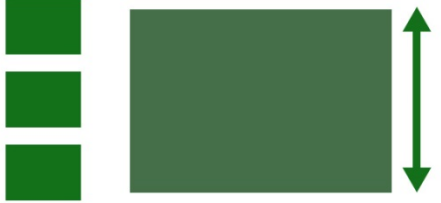

Cookies te gebruiken. Deze plugin stelt je in staat de positie op te slaan in de vorm van een internet cookie. Het nadeel hiervan is de cookie-wet. Het is verplicht gebruikers te vermelden dat je gebruik maakt van cookies. Dit zorgt vaak voor irritatie bij gebruikers omdat ze meteen een melding krijgen bij aankomst op de site. Bij het merendeel van de mensen is het ook niet bekend wat een cookie precies inhoudt en weten ze dus niet goed wat ze moeten doen. Het verschil tussen de twee is dat cookies op de gebruikers zijn/haar computer worden opgeslagen en de gegevens in de MySQL database op de server staan. Zodra een gebruiker dus zijn of haar cookies verwijderd is de opbouw van de pagina ook weer terug naar de standaard opbouw. Het zorgt er wel voor dat de database minder vol komt te zitten en je het netwerk er niet mee belast. Door het gebruik van cookies kan een gebruiker ook twee of meer verschillende opbouwen maken. Bijvoorbeeld een andere opbouw op een pc dan op een tablet. Uit onderzoek is gebleken dat gebruikers herhaling terug willen zien. Ook is gebleken dat er niet te veel afleiding en het simpel moet zijn Daarom is de PHP / MySQL oplossing de beste. Als ze dus terugkomen op het dashboard is het nog precies hetzelfde als toen ze het dashboard verlieten qua opbouw en uiterlijk. Ook als ze op een ander apparaat inloggen.

#### <span id="page-34-0"></span>12.6. Conclusie

Een native app, html tabellen en de anchorscrolls hebben te veel minpunten om te voldoen aan de eisen van de gebruikers en de resultaten van het usability onderzoek. Daarom is er gekozen om zelf een opbouw te creëren aan de hand van de oplossingen onder het kopje gewenste functionaliteiten.

# <span id="page-35-0"></span>**13. Realisatie**

## <span id="page-35-1"></span>13.1. Het hoofdscherm

Het hoofdscherm is opgebouwd met PHP, Smarty, HTML, CSS, JavaScript en Ajax en bestaat uit een logo, de menu balk met modules, een statusbalk met daar tussenin het dashboard. Het dashboard neemt ~95% van de ruimte in beslag.

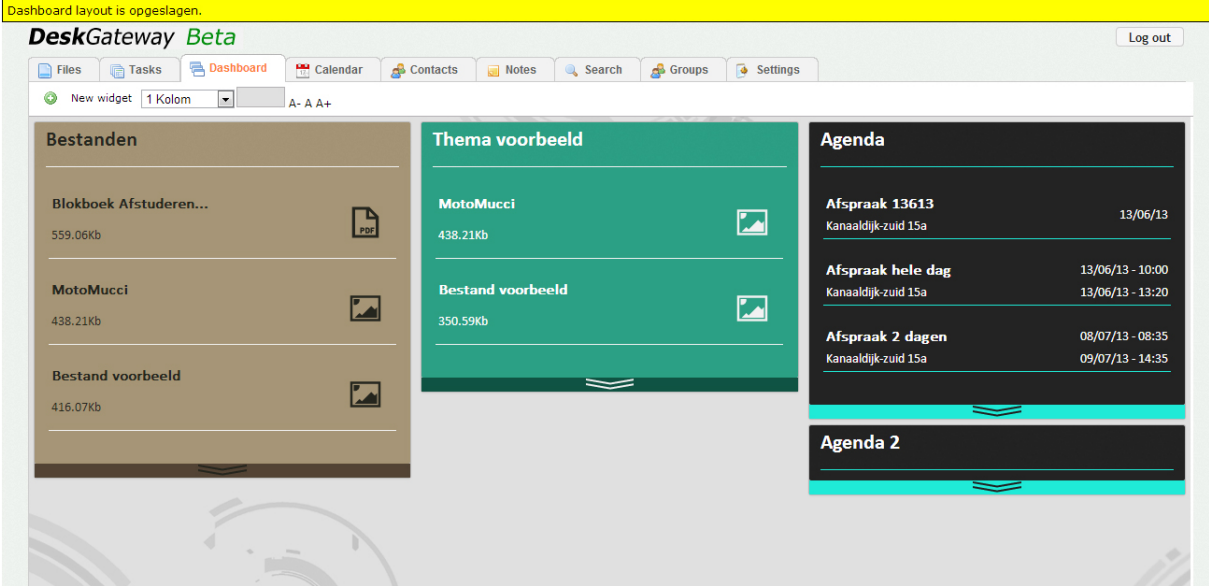

*Op bovenstaande afbeelding is het hoofdscherm met verschillende thema's en de informatiebalk (bovenin) te zien.*

De achtergrond van het dashboard heeft een aantal standaard effecten en de kleur ervan is in te stellen door de gebruiker zelf.

De content van het dashboard bestaat uit een aantal kolommen met widgets. Het aantal kolommen staat standaard op drie en is in te stellen door de gebruiker zelf. Zodra het aantal kolommen aangepast wordt, wordt via Ajax en PHP de database aangepast om zo de wijziging te onthouden en de widgets netjes één of meerdere rijen op te schuiven.

#### <span id="page-35-2"></span>13.2. De widgets

De belangrijkste widgets zijn de taken en bestanden widget.

Per widget is het mogelijk de titel, het thema en het aantal items in te stellen. Dit kun je doen d.m.v. het instellingen blok aan de onderkant van elke widget. Dat blok kun je open schuiven door op het chevron icoon te klikken/aan te raken.

De widgets zijn geen standaard kopieer-en-plak widgets maar zijn vanuit niks opgebouwd zodat deze perfect passen in het systeem. Voor alle widgets, behalve de memo-widget, geldt dat zodra er over een item gehovered wordt er extra informatie zichtbaar wordt. In het geval van afbeeldingen wordt er een klein voorbeeld van de afbeelding zichtbaar. Voor alle widgets geldt ook dat zodra er op een item geklikt wordt de gebruiker wordt doorgestuurd naar het desbetreffende item in de desbetreffende module. Bijvoorbeeld klik je op een contactpersoon dan wordt je doorgestuurd naar de contacten module en opent het venster van de persoon.

#### Voorbeelden van de extra informatie:

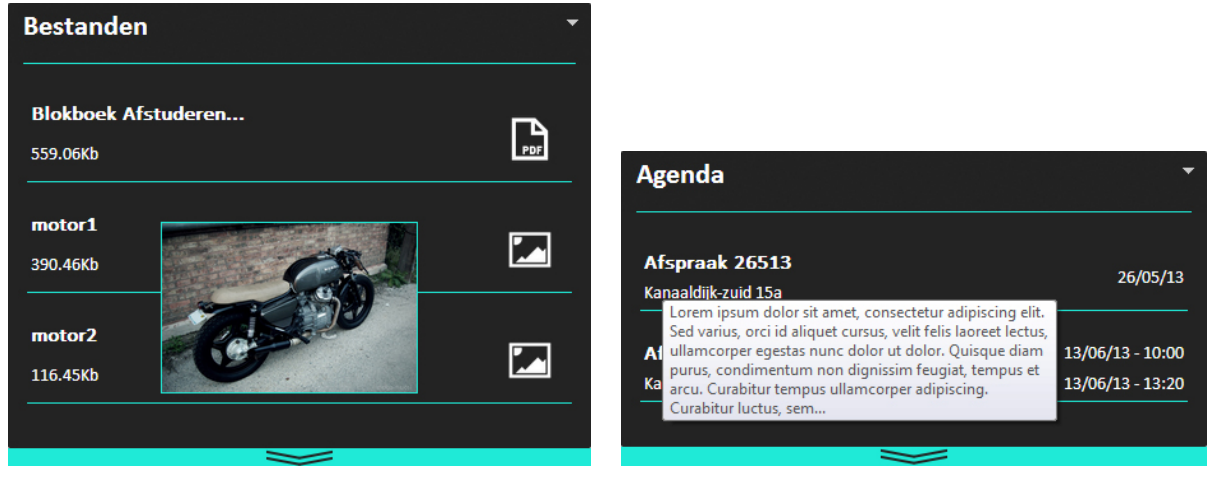

Alle widgets kunnen gesloten worden om ruimte te besparen. Dit is voornamelijk handig voor gebruikers met een kleine resolutie.

Een gesloten widget ziet er als volgt uit:

**Agenda** 

#### begin tijd en eind tijd ook weergeven.

In het voorbeeld is tevens het instellingen blok te zien. In dit blok zijn de tekstvelden versterkt met instructieve hints. Zoals het vinkje naast de titel en de opmerking bij het aantal items.

Indien het een afspraak/evenement voor een gehele dag betreft wordt er alleen de dag weergeven. Betreft het een afspraak tussen een bepaalde tijd dan wordt de

#### 13.2.4. Memo widget

13.2.1. Taken widget

volgorde zoals in de module zelf.

13.2.2. Bestanden widget

wat voor type bestand het betreft.

13.2.3. Agenda widget Hier worden agenda items weergeven.

geüpload en eigen volgorde.

niet voltooid zijn. Taken die hun deadline zijn

rode tekst). De taken in de widget zijn te sorteren

volgorde. Daarbij wil de eigen volgorde zeggen de

Hier worden bestanden weergeven. Voor het omzetten van bytes naar een beter leesbaar formaat is een extra Smarty plug-in ontwikkeld. In de rechterkolom van de widget staan ter verduidelijking iconen die laten zien

De bestanden zijn te sorteren op grootte, datum

De memo widget is vrij in te vullen door de gebruiker. Het is eventueel nog mogelijk om opmaak opties toe te voegen maar dit heeft een lage prioriteit

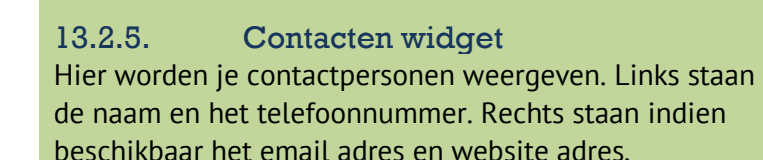

rudi@md2g.con

wouter@md2g.com

http://www.mydesk2go.com/

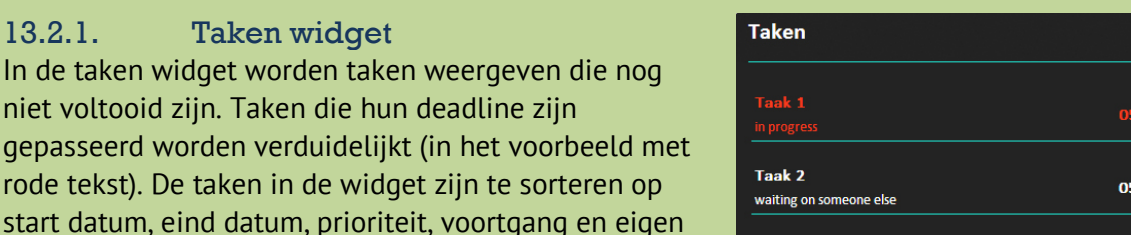

**Bestanden** 

Taak 3

in progress

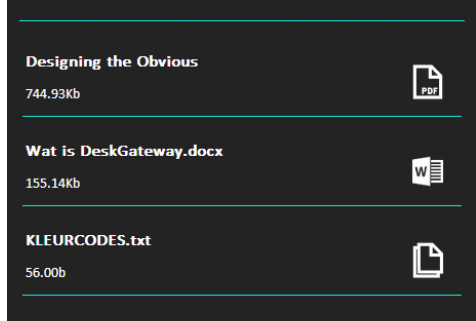

/29/13

 $06/13/13$ 

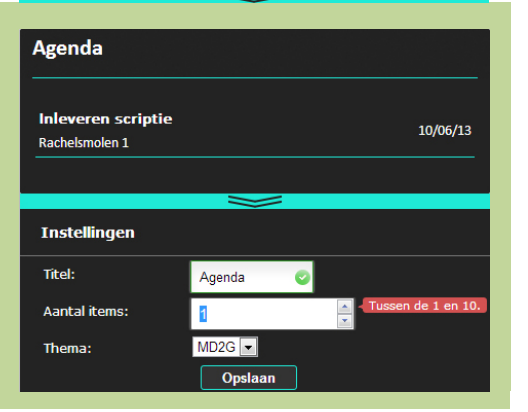

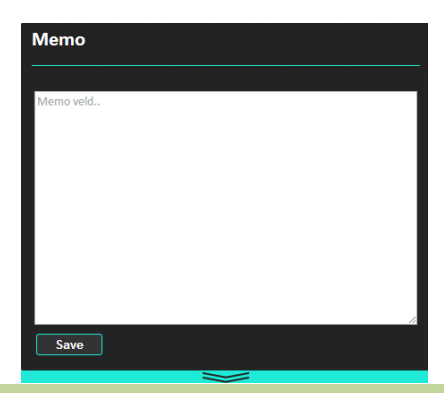

Zoekfilter - Keyword

Wouter 040 294 06 05

**Rudi** 

040 294 06 05

#### 13.2.6. Zoekfilter widget

In elke module is het mogelijk een zoekfilter aan te maken. Een zoekfilter is een zoekopdracht die je opslaat en later opnieuw kunt gebruiken. De resultaten van een dergelijk zoekfilter worden weergeven in een zoekfilter widget.

De zoekfilter widget ziet eruit als een van de andere widgets. Het past zich aan aan de informatie die het weergeeft.

13.2.7. Lege widget Indien een gebruiker nog geen gegevens heeft ingevuld (in dit voorbeeld een lege agenda heeft) wordt dat duidelijk gemaakt aan de gebruiker en wordt hij/zij doorverwezen naar de desbetreffende module.

**Agenda** 

Er zijn nog geen gegevens beschikbaar. Klik hier om de widget in te vullen.

De thema's bestaan uit aparte CSS bestanden met daarin regels die de opmaak van een widget bepalen. De code is zo opgemaakt dat er enkel nieuwe CSS bestanden aangemaakt hoeven te worden om nieuwe thema's te maken. De afbeeldingen zijn SVG-bestanden wat vector bestanden zijn waarvan de kleur, dikte etc. aangepast kan worden. Daar is een extra JavaScript voor geschreven zodat het via CSS werkt. SVG-bestanden worden niet ondersteund door Internet Explorer 8 of ouder daarvoor worden d.m.v. jQuery de SVG-bestanden omgewisseld met PNG-bestanden.

#### <span id="page-38-0"></span>13.3. De database

De database is opgebouwd via drie tabellen. Een tabel voor het bewaren van de opbouw van het dashboard. Een tabel voor het koppelen van gebruikers aan widgets en een tabel om de parameters per widget op te slaan.

Door de parameters op te slaan als name en value kunnen er nooit conflicten ontstaan als het systeem wordt uitgebreid. Zo ontstaan er ook geen lege velden omdat niet elke widget dezelfde gegevens gebruikt.

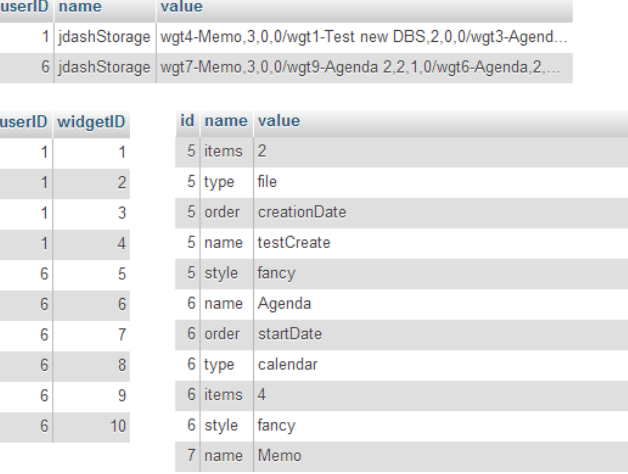

# <span id="page-39-0"></span>**14. Conclusies en aanbevelingen**

Uit de eigen ervaringen en ervaringen van gebruikers van DeskGateway bleek al snel dat de usability te wensen over liet. Na een onderzoek naar usability en een concurrentie analyse bleek dit het best op te lossen d.m.v. van een dashboard met widgets. Daaruit is dan ook een gewenste eindsituatie opgesteld die grotendeels al gerealiseerd is. Het dashboard is gereed voor gebruik daarbij hoort ook het aanmaken en beheren van widgets.

Er zijn een aantal onderdelen die nog ontwikkeld of beter ontwikkeld kunnen worden. De aanbevelingen aan MyDesk2Go zijn daarom:

- Meer thema's
- Opmaak van de instellingen (in de instellingen module)
- Meer iconen voor andere type bestanden.
	- $L$  Zijn al aanwezig voor: Word, PDF, afbeeldingen, PowerPoint en Excel
- Zoekfilters omzetten in widgets
	- $L$  Het is nu alleen mogelijk om via een keyword te zoeken en niet het volledige zoekfilter.

Hierbij is de laatste het belangrijkst omdat het daarmee mogelijk wordt om de widget helemaal naar eigen keuze in te stellen. Gebruikers kunnen dan de resultaten van hun eerder zelf aangemaakte zoekfilters weergeven in de widgets op het dashboard.

Zodra de aanpassingen geïntegreerd zijn in het online systeem kan d.m.v. de casus bekeken worden wat het effect is van alle aanpassingen. Naar verwachting zal de tijdswinst gemiddeld tussen de 10 en 30 seconde per actie liggen.

# <span id="page-40-0"></span>**Evaluatie**

Het was een flinke periode van hard doorwerken maar ik heb er veel van geleerd. Het fijnste vond ik dat ik zelfstandig aan het werk kon gaan zonder de hele tijd aanpassingen door te krijgen van opdrachtgevers. Hierdoor was ik vrij in het onderzoek en heb ik alles kunnen onderzoeken wat ik wilde weten en wat nodig was om te weten. Hoewel ik zelfstandig te werk ben gegaan heb ik altijd de mogelijkheid gehad om feedback te vragen bij zowel de bedrijfsbegeleider als de stagebegeleider wat ik erg fijn vond en me ook heeft geholpen. Af en toe heb ik ook meegewerkt aan andere projecten. De afwisseling tussen het onderzoek en de andere projecten hield me kijk op het onderzoek fris en zorgde ervoor dat ik niet verdwaald raakte in de informatie.

Wat me het meest verbaasde tijdens het onderzoek is hoe makkelijk je de usability kan verbeteren door in een vroege fase van het project tests te doen. En ook hoe weinig testpersonen je nodig hebt om de fouten eruit te halen. Met slechts een groep van vijf personen kun je al 90% van de problemen vinden.

In het begin van de stage wist ik nog niet precies wat er verwacht werd van de afstudeerscriptie. Voornamelijk door de feedback momenten met Corrie Wolf-Guis en het contact met andere studenten is dat me toch duidelijk geworden.

<span id="page-40-1"></span>Het meest trost ben ik op de realisatie van het product. Het merendeel van de gewenste functionaliteiten zijn erin verwerkt en zijn op basis van de resultaten uit het onderzoek. Ik heb een product kunnen opleveren wat klaar is voor gebruik en wat door veel mensen gebruikt zal worden.

# **Bronnenlijst**

## Literatuurstudie

<span id="page-41-1"></span><span id="page-41-0"></span>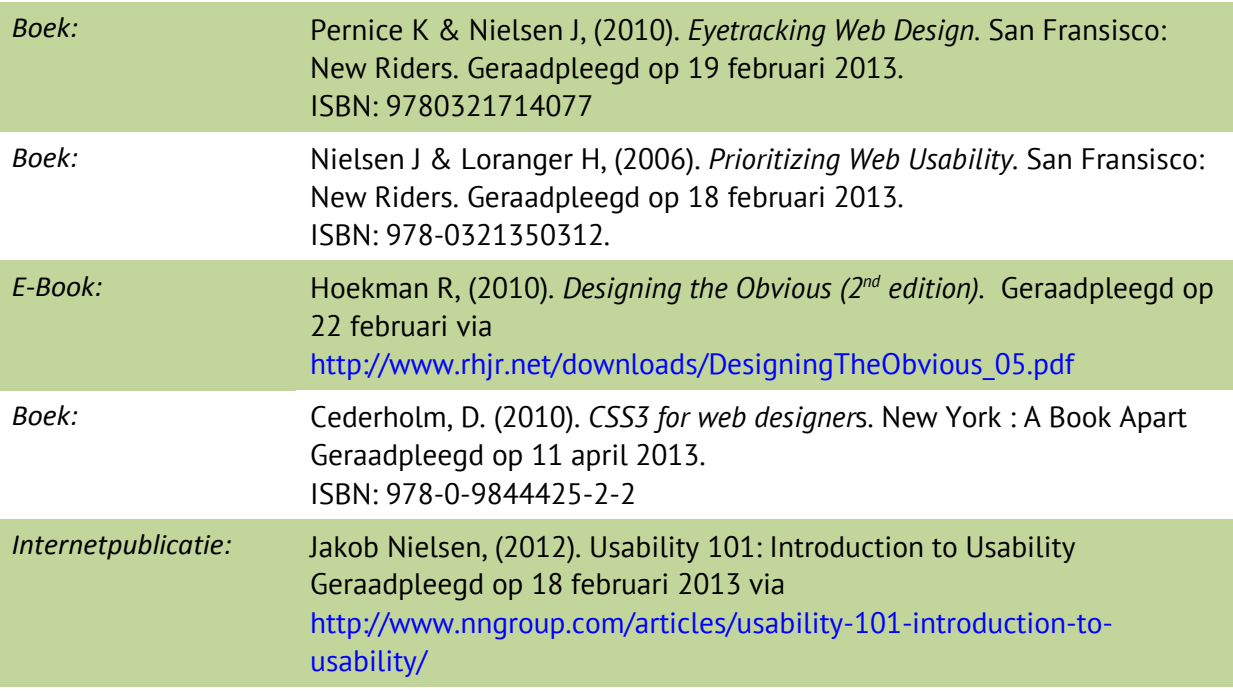

# Vervolgonderzoek

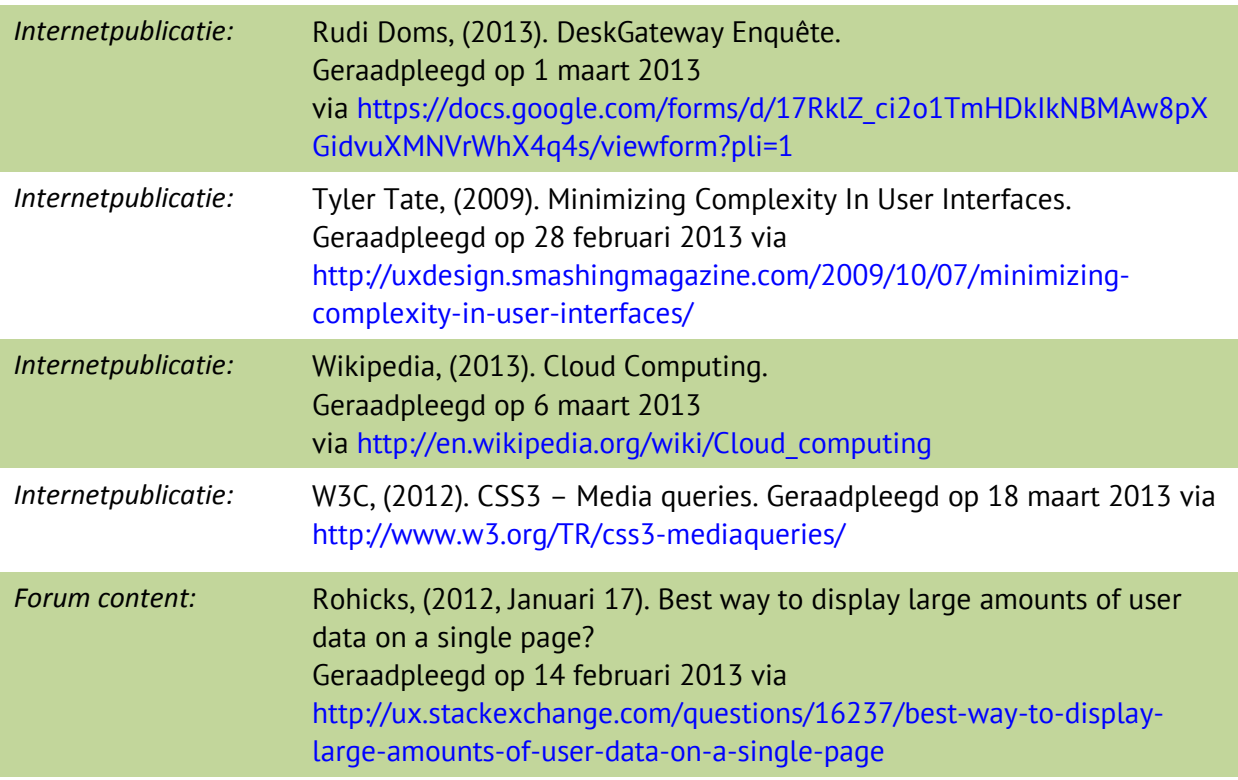

*Internetpublicatie:* Joanna Pena-Bickley, (2007). Widgets 101 – Picture-In-Picture Web: A look at Widgets, Micro Applications and Portable Content. Geraadpleegd op 19 maart 2013 via [http://www.slideshare.net/joannapena/widgets-101-pictureinpicture](http://www.slideshare.net/joannapena/widgets-101-pictureinpicture-web-a-look-at-widgets-micro-applications-and-portable-content)[web-a-look-at-widgets-micro-applications-and-portable-content](http://www.slideshare.net/joannapena/widgets-101-pictureinpicture-web-a-look-at-widgets-micro-applications-and-portable-content)

#### Secundaire bronnen

Bronnen die gebruikt zijn ter versterking van voorgaande bronnen of extra informatie.

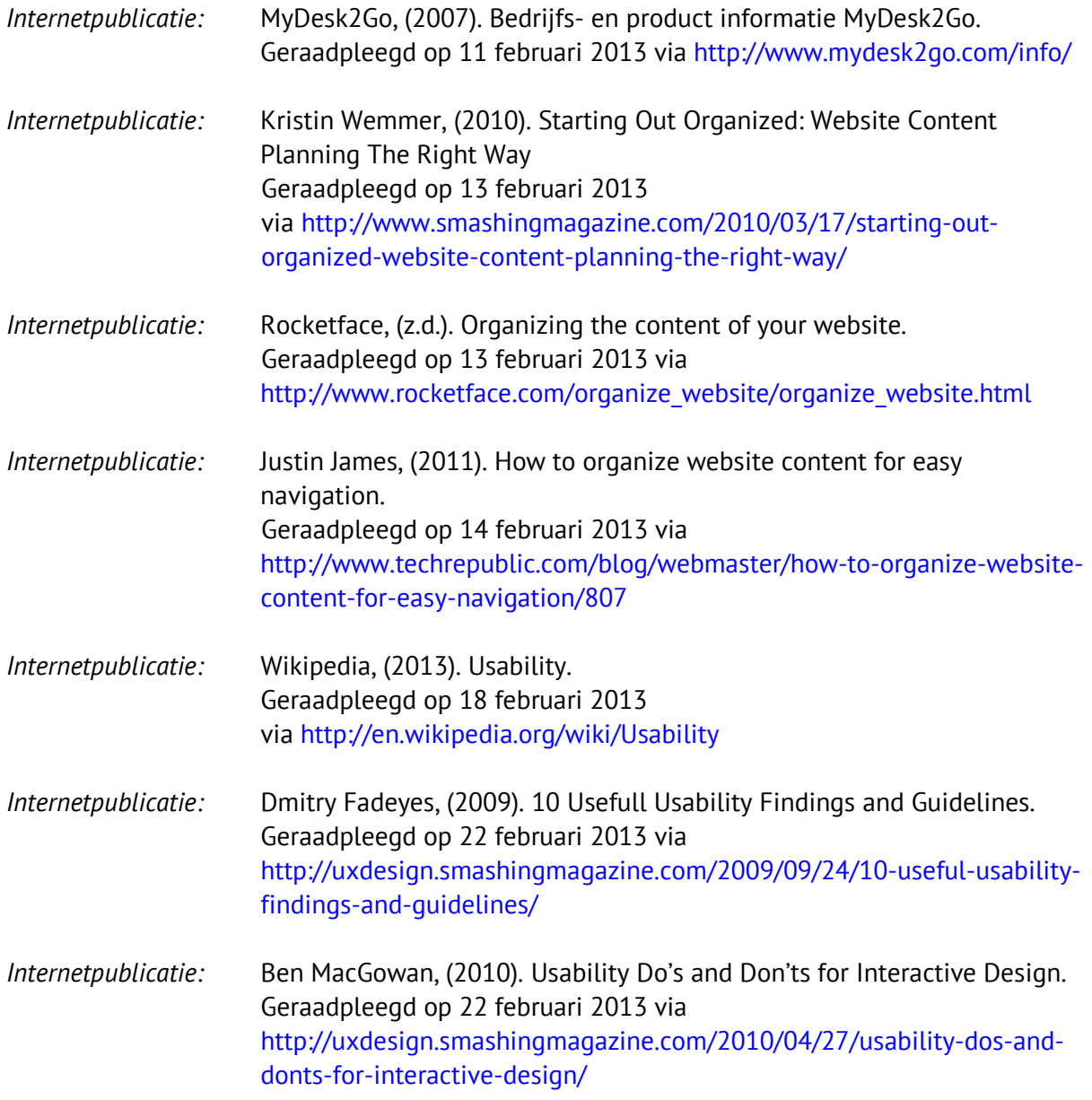

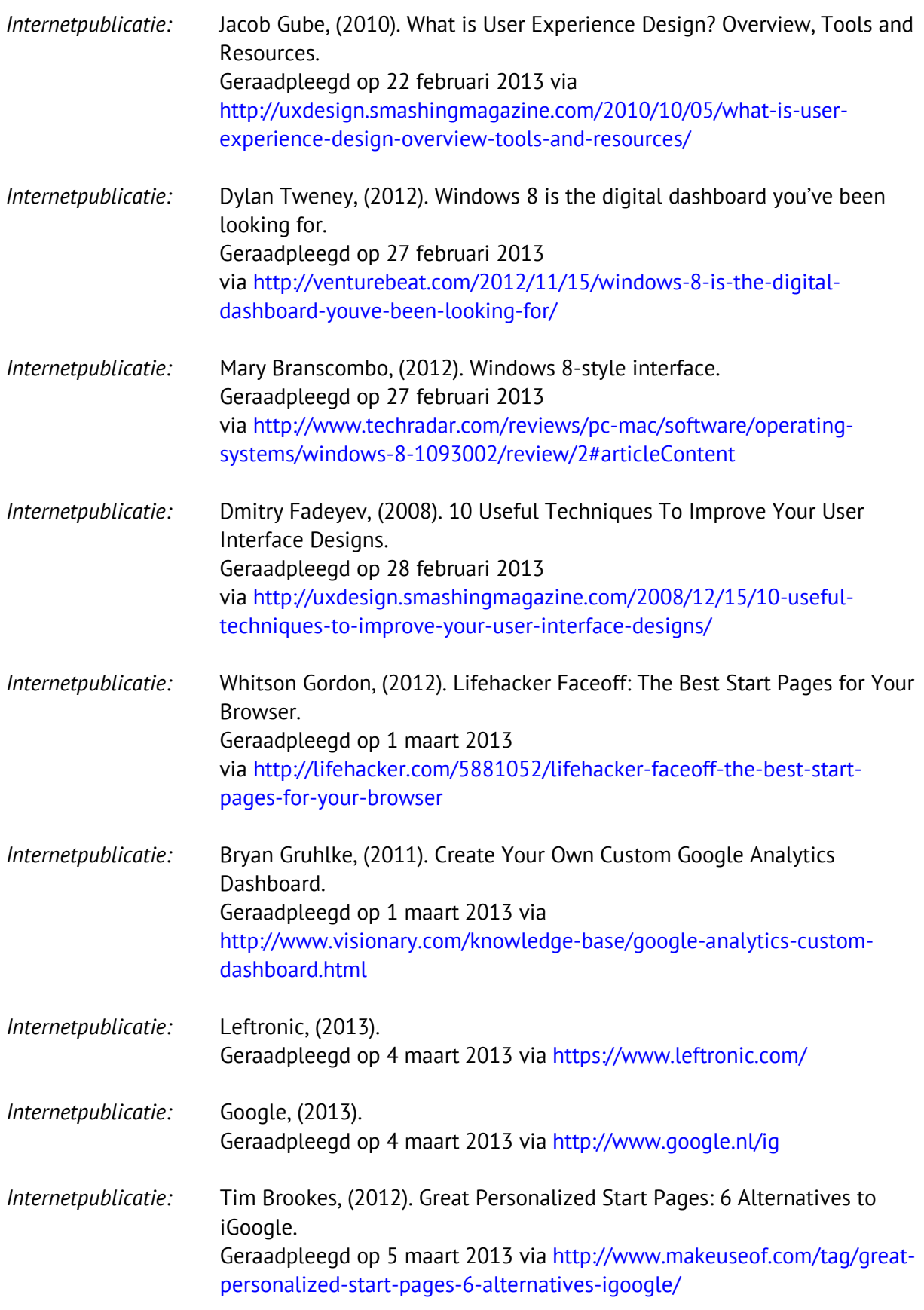

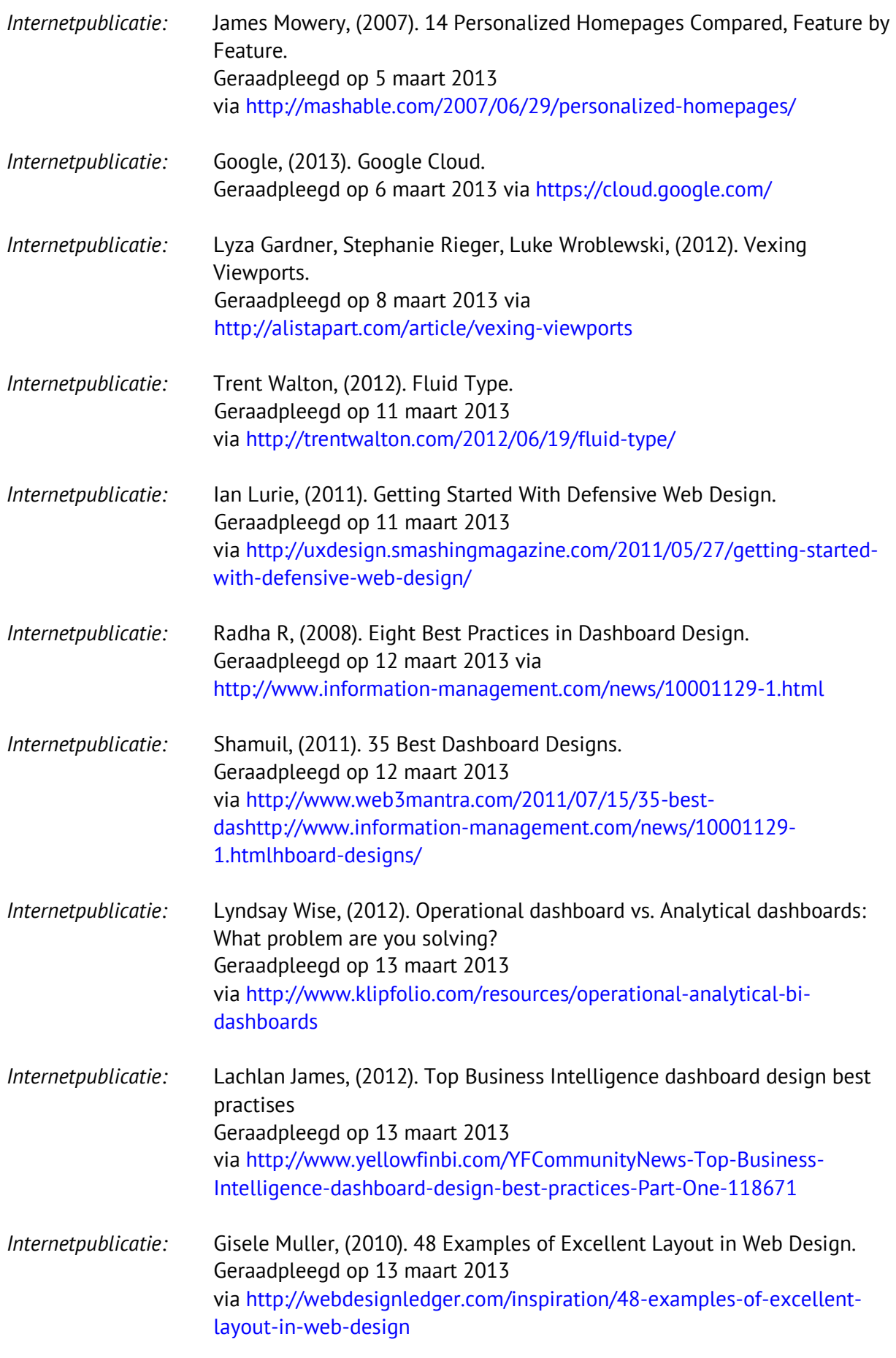

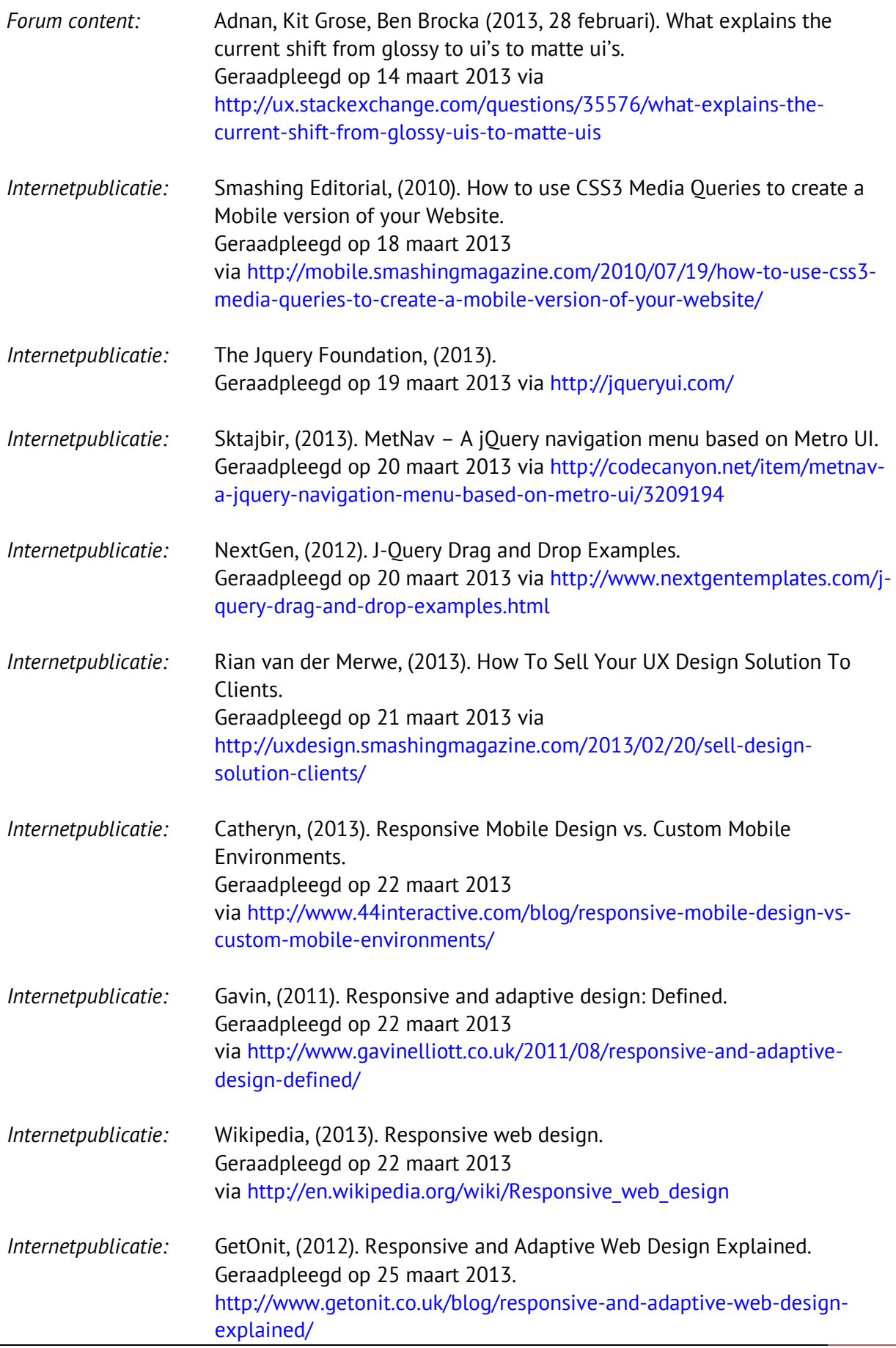

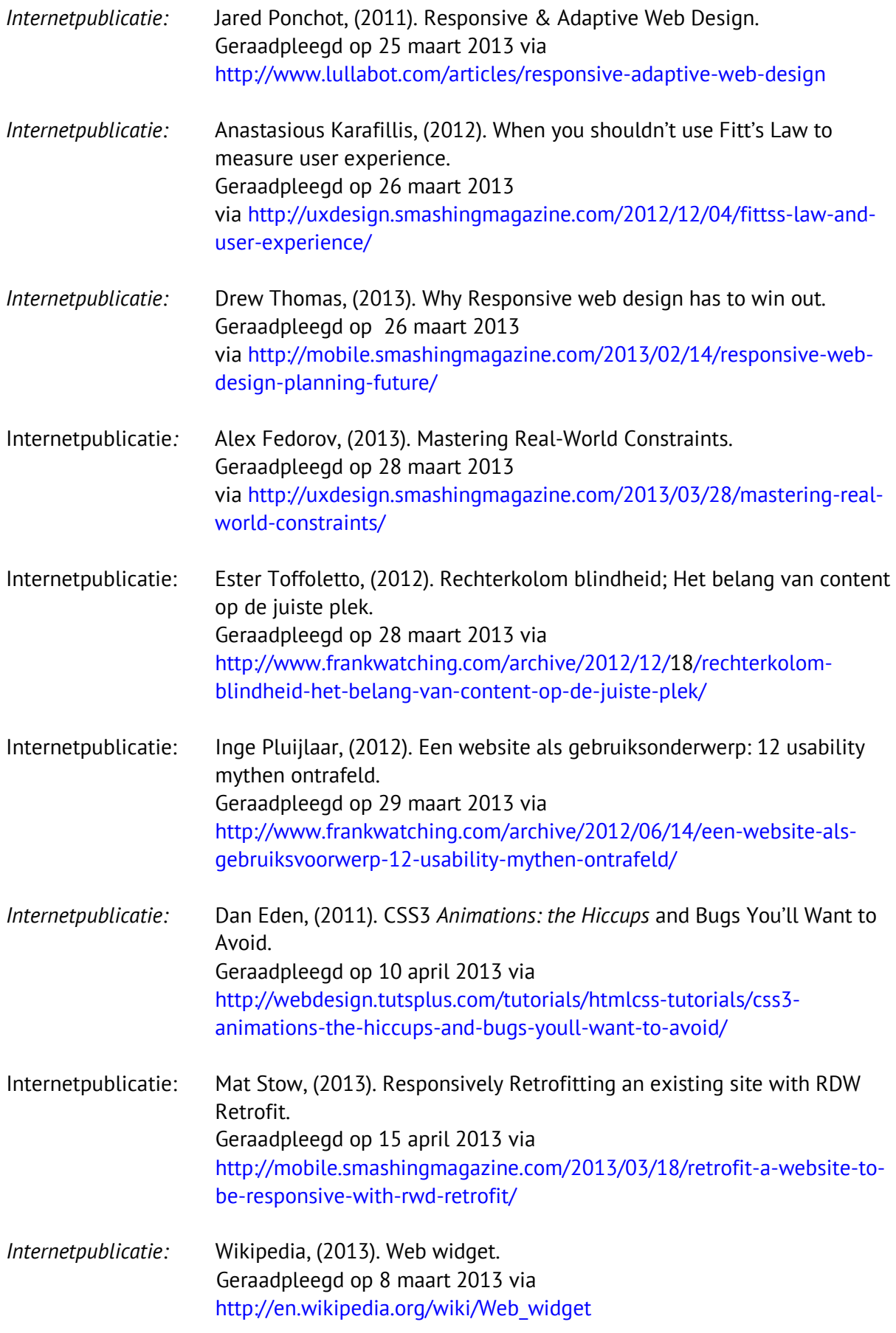

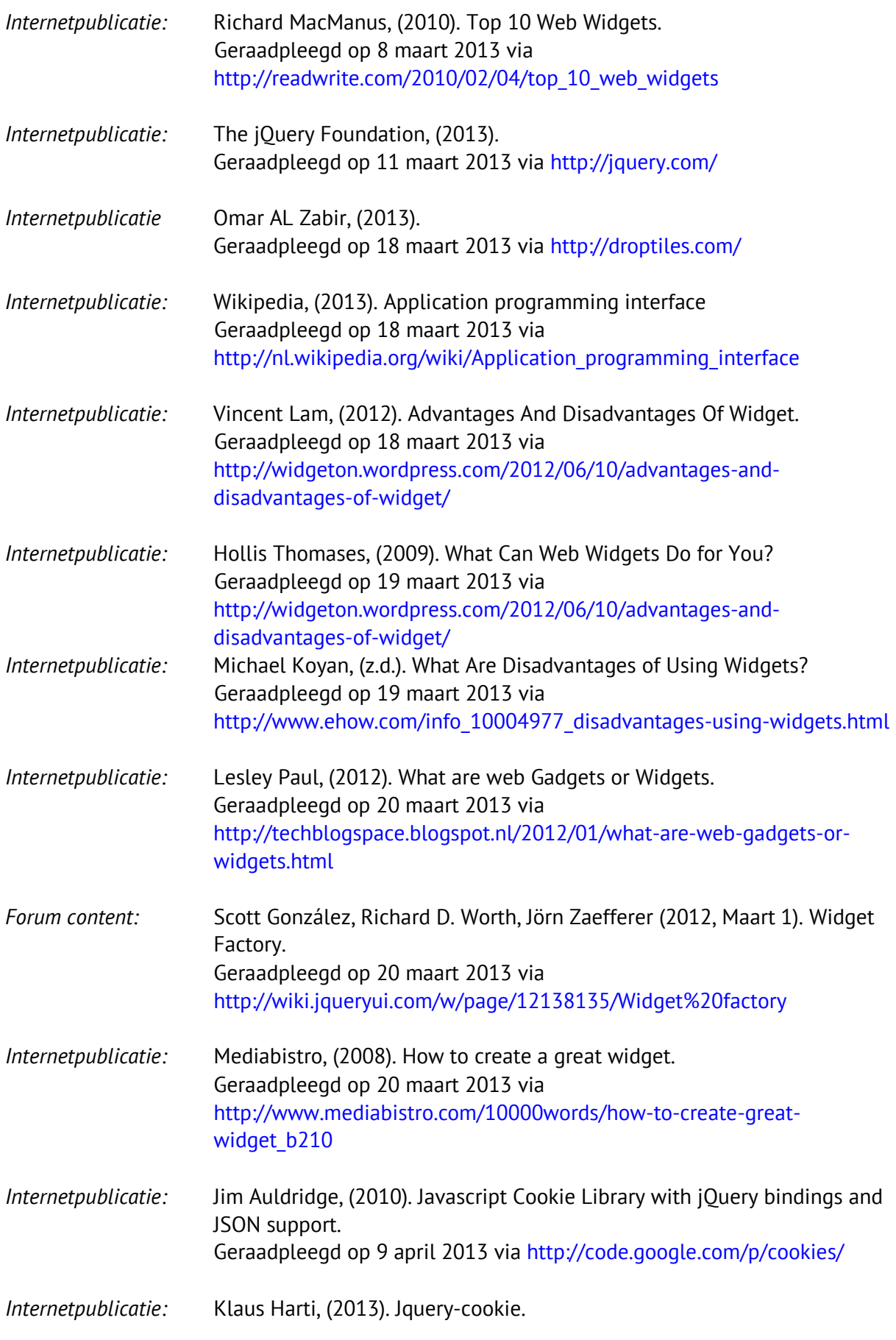

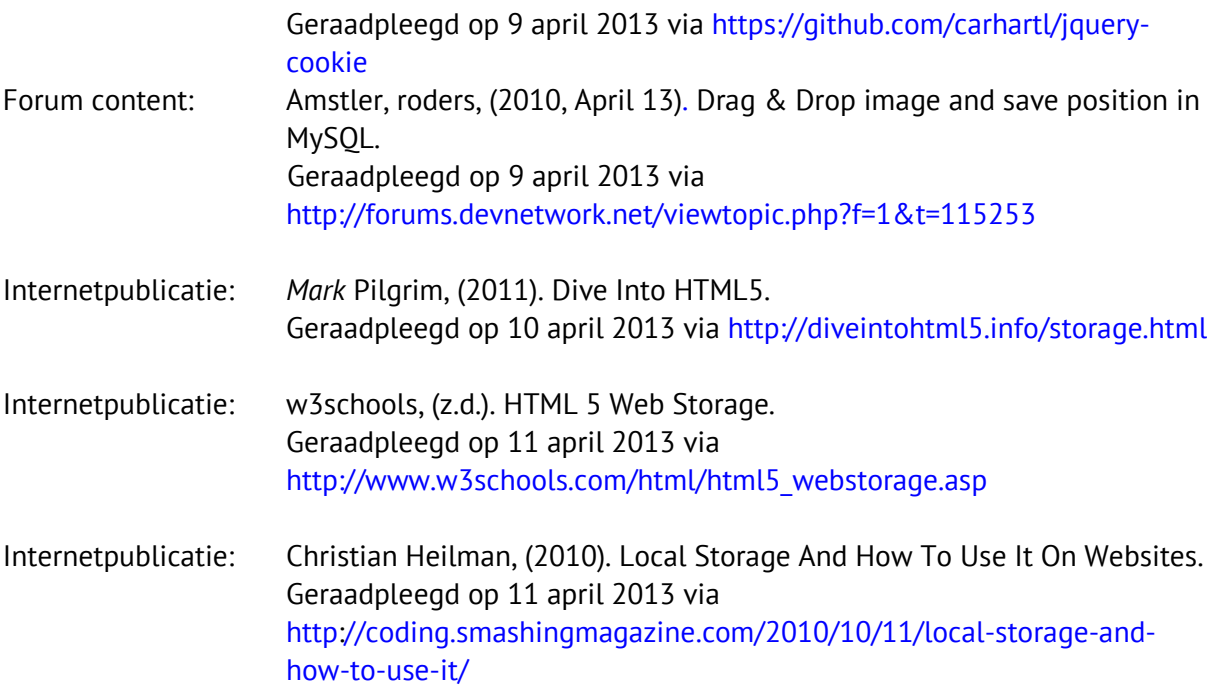

# **Bijlage**

## Inhoudsopgave

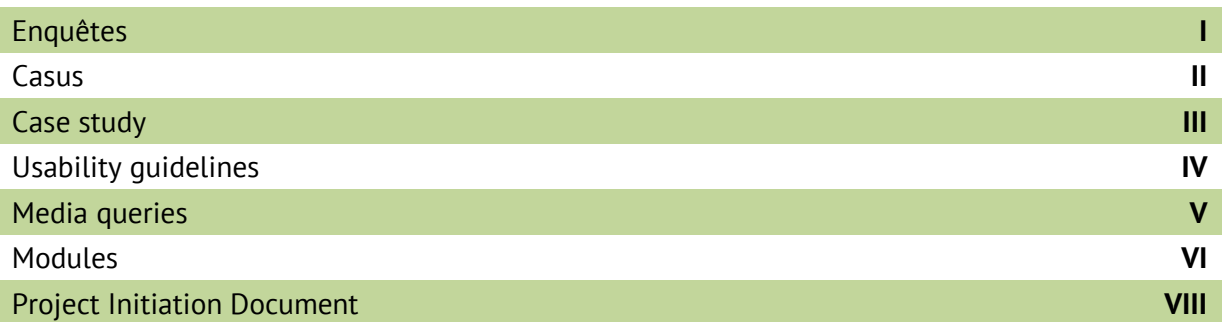

## Digitale bijlage

Extra afbeeldingen en downloadbare bijlage zijn te bereiken via de volgende link:<http://afstuderen.rudidoms.nl/>

# <span id="page-50-0"></span>**I. Enquêtes**

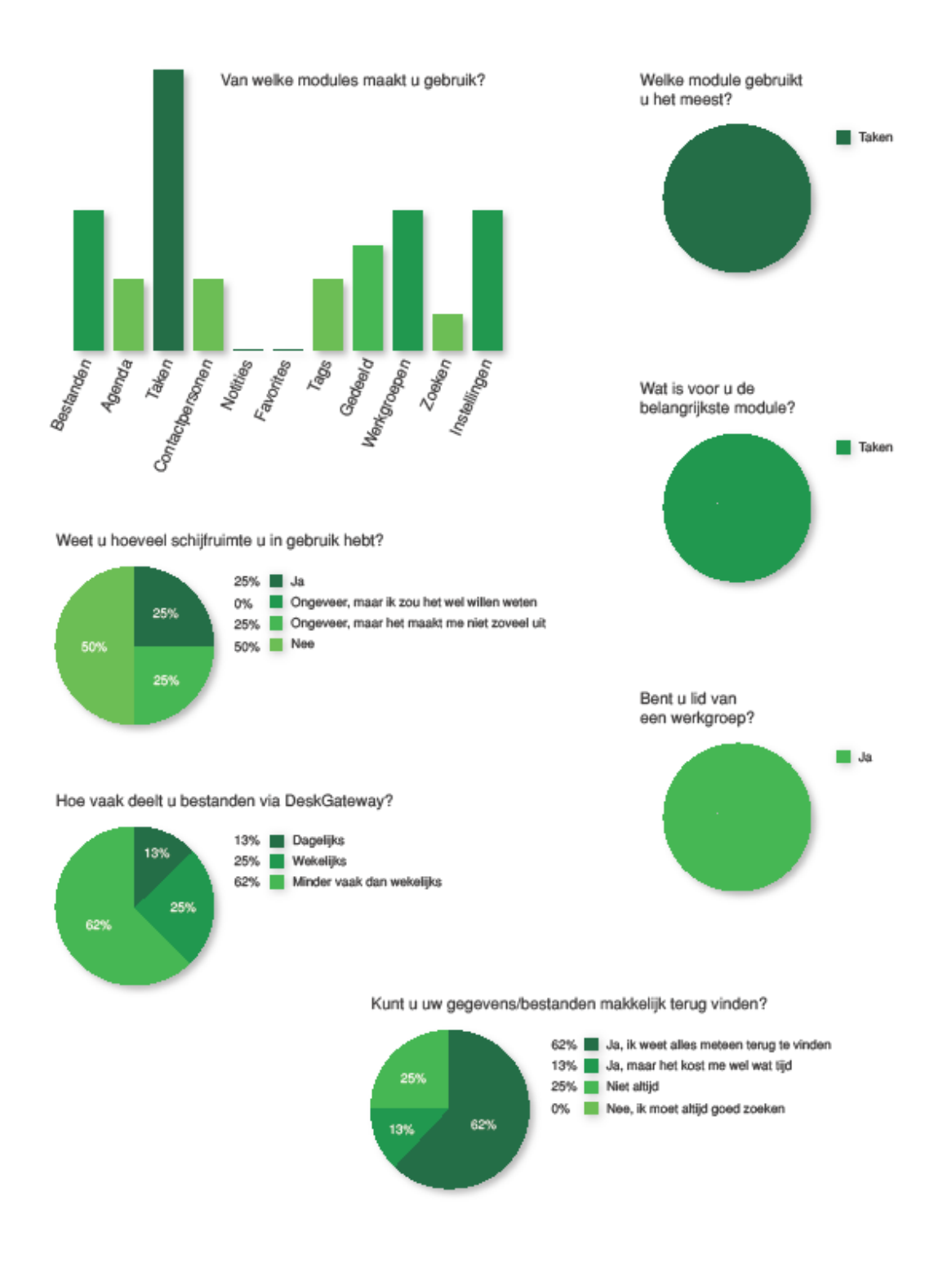

# <span id="page-51-0"></span>**II. Casus**

**Casus 1:** Maak gebruik van het DeskGateway systeem om er achter te komen met wie u een afspraak heeft om \*tijd\* en op \*datum\*. Houdt tijdens dit proces bij hoe lang u erover doet. **Casus 2:** Noteer de taken (max 3) die u nog open heeft staan, maak daarbij gebruik van DeskGateway. Houdt tijdens dit proces bij hoe lang u erover doet.

**Casus 3:** Lees het bestand casus3.docx door, wat met u gedeeld is via DeskGateway. Houdt tijdens dit proces bij hoe lang u erover doet.

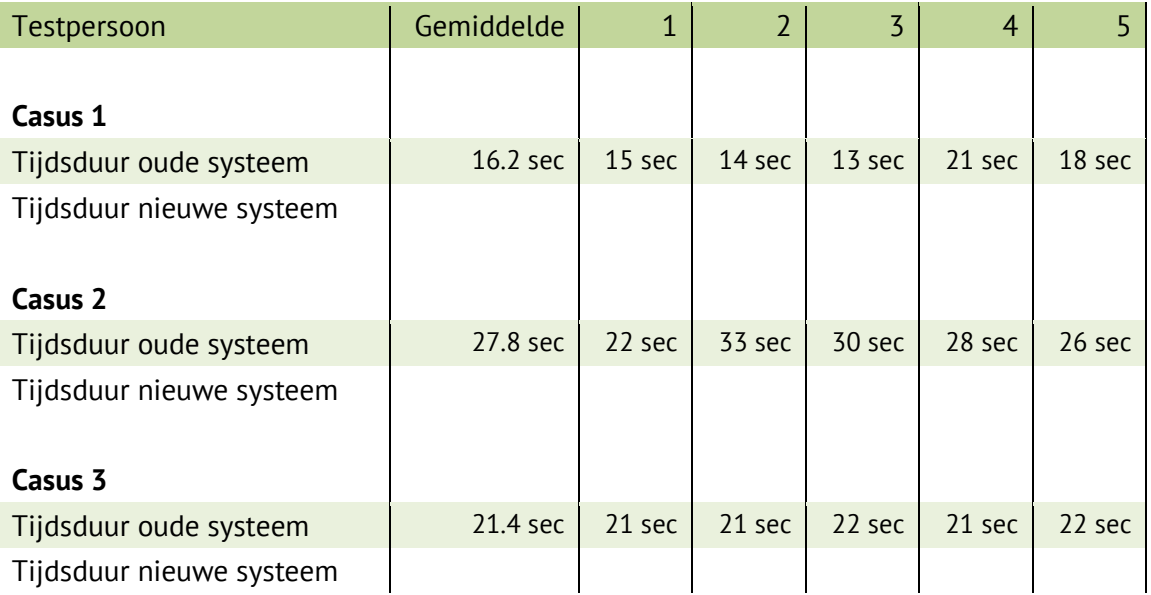

# <span id="page-52-0"></span>**III. Case study**

In deze case study hebben meer dan 300 mensen geparticipeerd, welke elk 85 verschillende taken hebben uitgevoerd. Dit leverde meer dan 300GB aan gegevens op. Daaruit kun je concluderen dat het een grootschalig onderzoek is geweest en dus zeer accurate resultaten biedt.

Tijdens de case study is bestudeerd hoe mensen websites bekijken en waar ze naar wat zoeken. Dit is gedaan door middel van eyetracking. Dat betekent dat er gebruik gemaakt is van speciale hardware die registreert waar mensen naar kijken. Voor het onderzoek is een zeer diverse doelgroep gebruikt. Testpersonen zijn tussen de leeftijd van 18 en 64 en gaan van weinig tot zeer veel web ervaring. De precieze data is terug te vinden in het voorheen genoemde boek. De doelgroep viel echter wel allemaal onder de van links naar rechts lezers. Er hebben geen rechts naar links lezers geparticipeerd, denk hierbij aan mensen afkomstig uit bijvoorbeeld Aziatische landen. Voor DeskGateway maakt dit niet uit aangezien alle gebruikers en toekomstige gebruikers uit Europese landen komen waar van links naar rechts wordt gelezen.

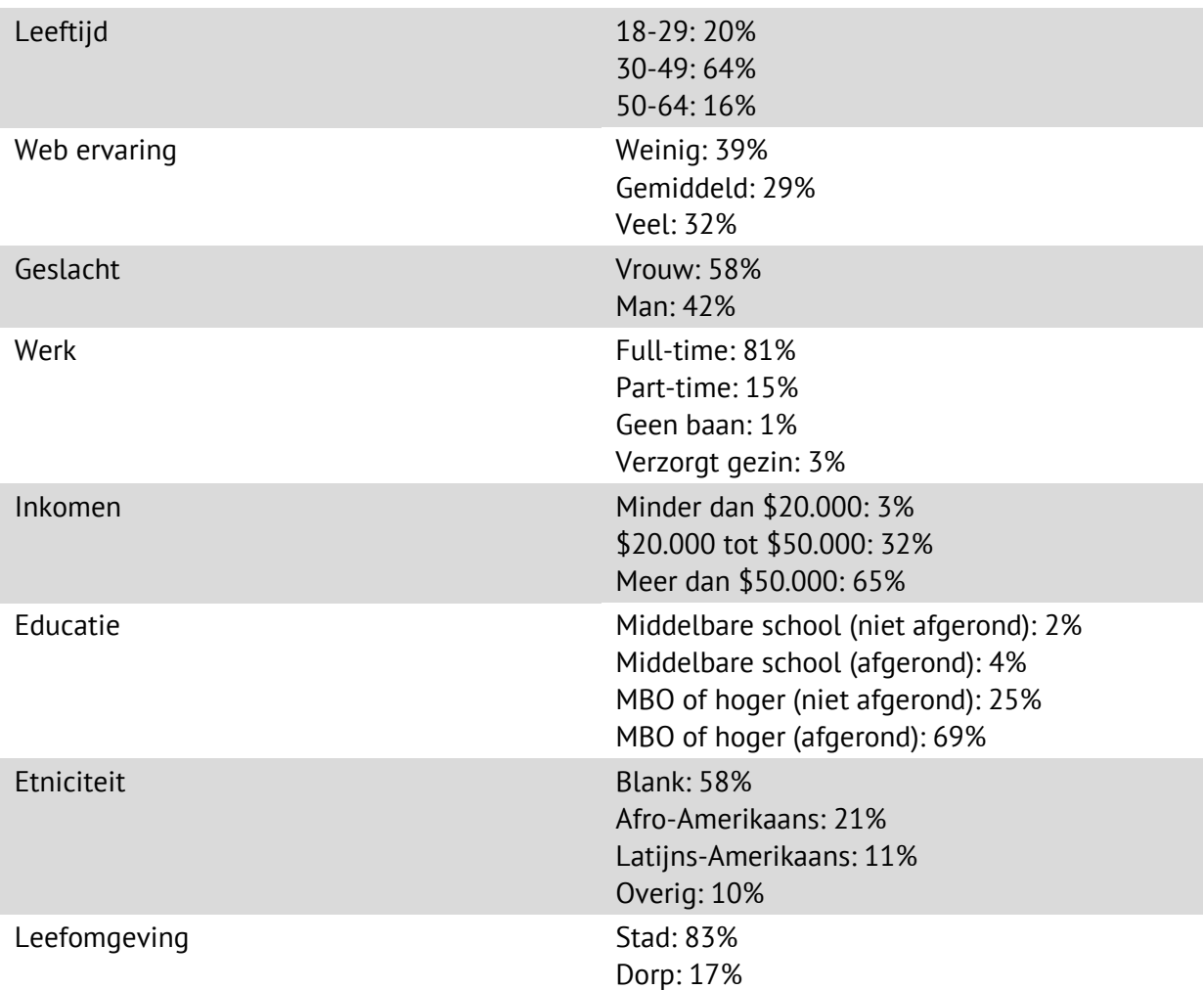

Afstudeerscriptie | MyDesk2Go | Case study **III**

# <span id="page-53-0"></span>**IV. Usability guidelines**

De richtlijnen gegeven met het oog op usability:

- Titels werken het beste boven het onderwerp, de tekst of het invoerveld.
- Gebruikers focussen zich op gezichten en kijken naar hetzelfde als waar een persoon op een foto heen kijkt.
- Kwaliteit geeft een goede indruk, een goed ontwerp zorgt voor een vertrouwelijke uitstraling. Het eerste zicht is dus erg belangrijk.
- Meeste gebruikers scrollen niet. Dit is echter al weerlegd door meerdere nieuwere studies waaruit blijkt dat anno 2013 gebruikers juist liever scrollen dan door pagina's heen klikken. Dit blijkt uit onderzoeken van o.a. Wichita University, Clicktale en Boxes and Arrows.
- Links moeten duidelijk aangegeven zijn, door een andere kleur of tekst stijl dan de gewone tekst.
- Gebruik logische benamingen en vermijdt ingewikkelde jargon.
- Het ideale zoek veld is 27 karakters lang.
- Tekstregels tussen de 45 en 75 karakters, tussen de 40 en 50 voor meerdere kolommen.
- Wit ruimte maakt een pagina overzichtelijker en bevorderd de leesbaarheid.
- Je hebt geen grote groep nodig om tests uit te voeren. Bij vijf personen vindt je al 85% van alle problemen.
- Zorg voor informatie pagina's.
- De meeste gebruikers zien reclame niet, ze blokkeren het zonder er bij na te denken. Let er daarom op dat je menu en content niet op een reclame blok lijkt.
- Laat animaties niet altijd te snel afspelen, zorg dat ze duidelijk te volgen zijn.
- Laat niet teveel animaties tegelijk afspelen.
- Laat duidelijk zien op welk tabblad je je bevindt en waar de tabbladen te vinden zijn.
- Maak beslissingen voor gebruikers maar let erop dat ze niet het gevoel krijgen alsof je niet zelf in controle zijn.
- Verbeter formulieren met jQuery validatie, denk hierbij aan error aanduiding.
- Als er iets geladen moet worden maak dat dan duidelijk zodat de gebruiker weet wat er aan de hand is.
- Houdt het aantal interactieve objecten beperkt, teveel maakt het onoverzichtelijk.
- Plaats de belangrijkste content links boven in het content gedeelte. Van meest tot minst belangrijk respectievelijk van links naar rechts en van boven naar onder.
- Zorg dat alles groot genoeg is om aan te klikken maar ook dat het groot genoeg is om aan te raken op touch screen apparaten.
- Zorg voor een duidelijk zoekveld welke op elke pagina op dezelfde plek staat.
- Maak significante aanpassingen/wijzigingen duidelijk met bijvoorbeeld een post of een opvallend bericht.
- Maak toetsenbord sneltoetsen mogelijk, bijvoorbeeld navigeren met de pijltjes toetsen.
- Maak onderscheid tussen onderdelen met kleuren. Groepeer onderdelen met kleur.
- Biedt personalisatie mogelijkheden, bijvoorbeeld kleurschema's.
- Verdonker achtergronden bij pop-ups.
- Integreer instellingen in het desbetreffende onderdeel.
- Verberg wat niet nodig is of niet in gebruik met bijvoorbeeld jQuery slideToggle.
- Zorg voor hover effecten zodat het duidelijk is wat aan te klikken is.

Afstudeerscriptie | MyDesk2Go | Usability guidelines **IV IV IV IV** 

# <span id="page-54-0"></span>**V. Media queries**

Media queries gaan gepaard met de meta-viewport tag: <meta name="viewport" content="width=device-width, initial-scale=1.0">. Met deze tag kun je het initiële zoomniveau, breedte en de zoommogelijkheden instellen.

Een voorbeeld van een media query is: @media only screen and (max-devicewidth: 480px) {}. Dit voorbeeld is van een media query in een stylesheet. Dat soort media queries begint altijd met @media daarna wordt het type gedefinieerd. Tussen de accolades komt dan de normale CSS te staan die alleen toegepast wordt op, in dit geval schermen met een breedte van maximaal 480 pixels.

Om een hele stylesheet toe te wijden met voorwaarde gebruik je een regel zoals deze: <link rel="stylesheet" type="text/css" media="only screen and (max-devicewidth:  $480px$ )" href="small-device.css" />. Deze regel zorgt ervoor dat alle apparaten met een scherm met een maximale breedte van 480 pixels of minder gebruik maken van het bestand small-device.css. Alles wat niet aan de gegeven voorwaarden voldoet negeert die regel. Zo kun je dus aparte stijlen en een andere opbouw instellen voor verschillende apparaten, of beter gezegd scherm-resoluties. Een bijkomend voordeel is dat je kleinere afbeeldingen inlaadt op mobiele telefoons en tablets. Daarmee zorg je voor een snellere laadtijd en lagere kosten door minder bandbreedte te gebruiken.

Voor de scherm breedte van een mobiel apparaat, tablets en mobiele telefoons, dien je gebruik te maken van de parameter max-device-width en voor computers is dat max-width. Het verschil is dat het eerste zich richt op de scherm grootte en het tweede zich richt op de browser grootte.

# <span id="page-55-0"></span>**VI. Modules**

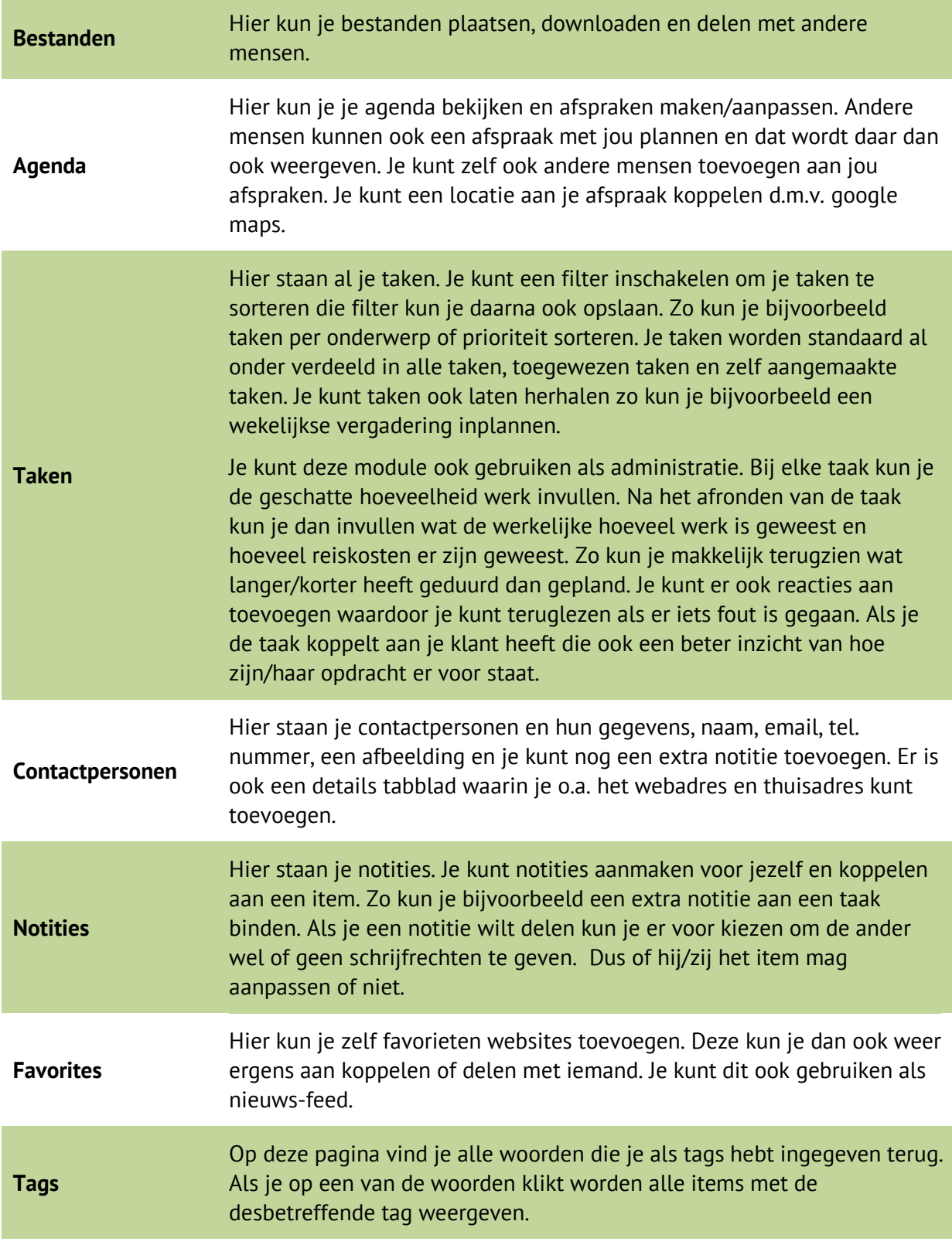

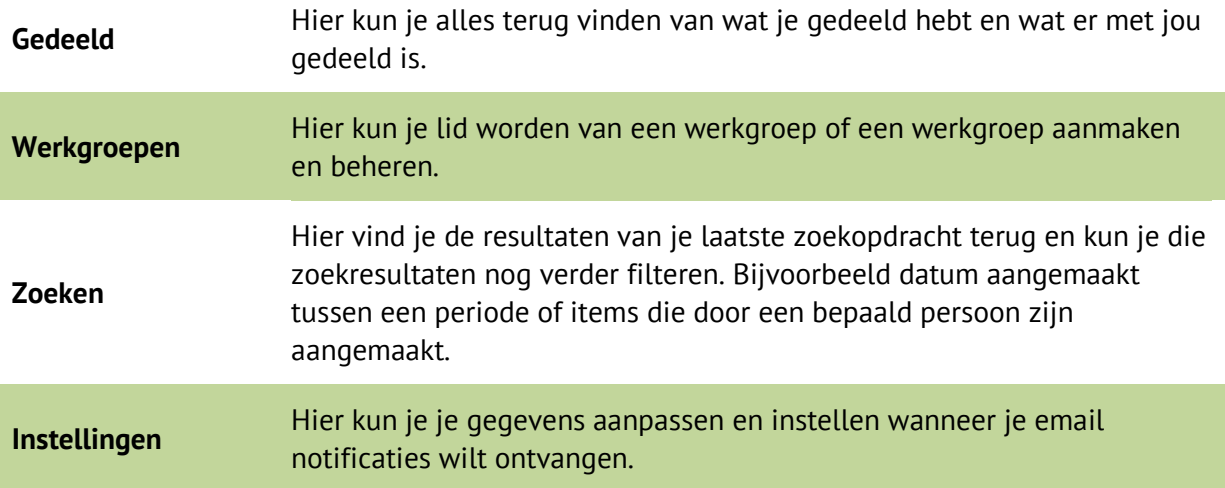

# **VII. Project Initiation Document**

#### **Revisies**

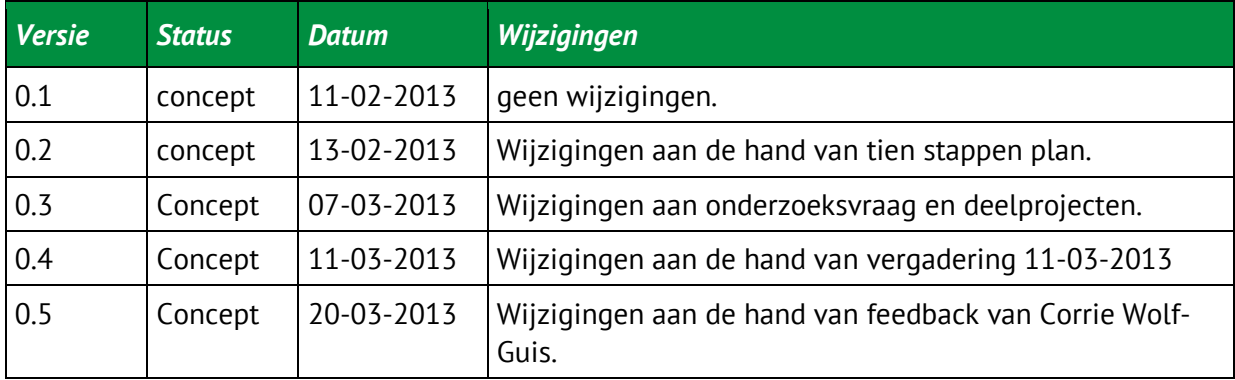

#### **Distributie**

Dit document is verstuurd aan:

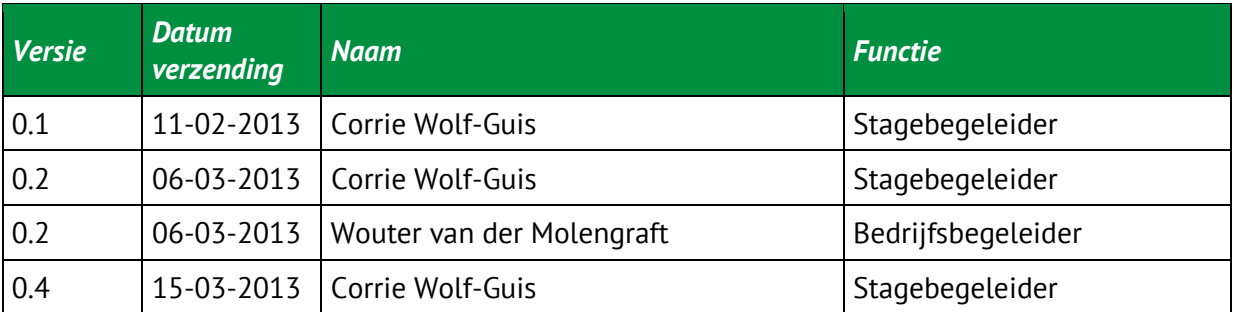

# **Managementsamenvatting**

#### Doel van dit document

Een initiatie document voor het begin van mijn stage bij MyDesk2Go.

Dit document zal dienen als inleiding van mijn stage en als opdrachtomschrijving van mijn stage.

Ik zal in dit document de opdracht omschrijven en mijn aanpak beschrijven.

## Aanleiding

Dit project is van start gegaan omdat MyDesk2Go een bedrijf is dat graag nieuwe technieken gebruikt en vooruitstrevend wil zijn. Het systeem dat nu gebruikt wordt is verouderd qua informatie weergave. Dit project moet een overzicht geven van wat er op dit moment mogelijk is om een duidelijk overzicht met informatie te genereren. Het product/systeem van MyDesk2Go heet DeskGateway. DeskGateway is een online kantoor omgeving.

Gebruikers ,klanten en medewerkers van MyDesk2Go, die gebruik maken van DeskGateway missen een simpel overzicht van hun gegevens. Denk hierbij aan taken met hoge prioriteit, wie is er online of project informatie.

Het is lastig voor gebruikers om zo snel hun gegevens terug te vinden. Er dient nu via elke module apart gezocht te worden. Er is dus geen simpel overzicht van hun belangrijkste gegevens.

Als je veel informatie opgeslagen hebt, wat sowieso gaat gebeuren als je er veel gebruik van maakt. Kost het veel tijd om terug te vinden wat je moet weten. Je moet enkele keren doorklikken om bij bijvoorbeeld je afspraak gegevens te komen, het is dus lastig voor gebruikers om hun gegevens terug te vinden.

Het is bij MyDesk2Go nog niet bekend wat de beste manier is om gebruikers in staat te stellen zelf hun belangrijkste informatie te kunnen organiseren. Omdat daar nog niks aan gedaan is geeft de interface een verouderde, slecht onderhouden indruk. Het probleem is dus dat gebruikers door de bomen het bos niet meer zien omdat ze geen mogelijkheid hebben om hun gegevens te organiseren.

## Globale aanpak

Als eerste zal ik vooronderzoek doen naar DeskGateway het systeem van MyDesk2Go, en het systeem zelf gebruiken. Hierdoor krijg ik al een inzicht in wat de belangrijkste/meest gebruikte onderdelen zijn. Mijn bevindingen gecombineerd met resultaten van enquêtes kan ik gebruiken om te bepalen wat er standaard al weergeven zal worden. Zo kan ik een voorselectie maken voor wat er op de standaard weergave moet komen. De volgende stap in het onderzoek is hoe deze weergave opgebouwd moet worden. Daarbij zal ik onderzoek doen naar wat er allemaal technisch mogelijk is om gebruikers de mogelijkheid te geven zelf een deel van het systeem in te kunnen richten. Tevens zal ik onderzoek doen naar wat usability inhoudt en wat de do's en don'ts zijn op het gebied van gebruikers gemak en UI ontwerp. De gevonden technieken weerleg ik dan naast de resultaten van het usability onderzoek om zo de conclusie te kunnen

trekken welke techniek het beste is. Daarna kan ik een grafische schets maken en daarmee feedback vragen aan de gebruikers van DeskGateway. Die feedback kan ik dan verwerken in de schets om tot een grafisch ontwerp te komen. Alle feedback die ik ontvangen heb en alle informatie die ik heb gevonden zal ik documenteren in mijn onderzoeksrapport. In dat rapport staat dan ook waarom ik voor de nog te bepalen oplossing heb gekozen. Dat kan ik dan voorleggen aan MyDesk2Go en verwerken tot een proof of concept. Welke dan op zijn beurt getest kan worden en verder ontwikkeld kan worden aan de hand van de feedback.

## Globale kosten en doorlooptijd

Geschatte kosten zijn 680 uren, de beschikbare doorlooptijd is 95 dagen.

# **Inhoudsopgave**

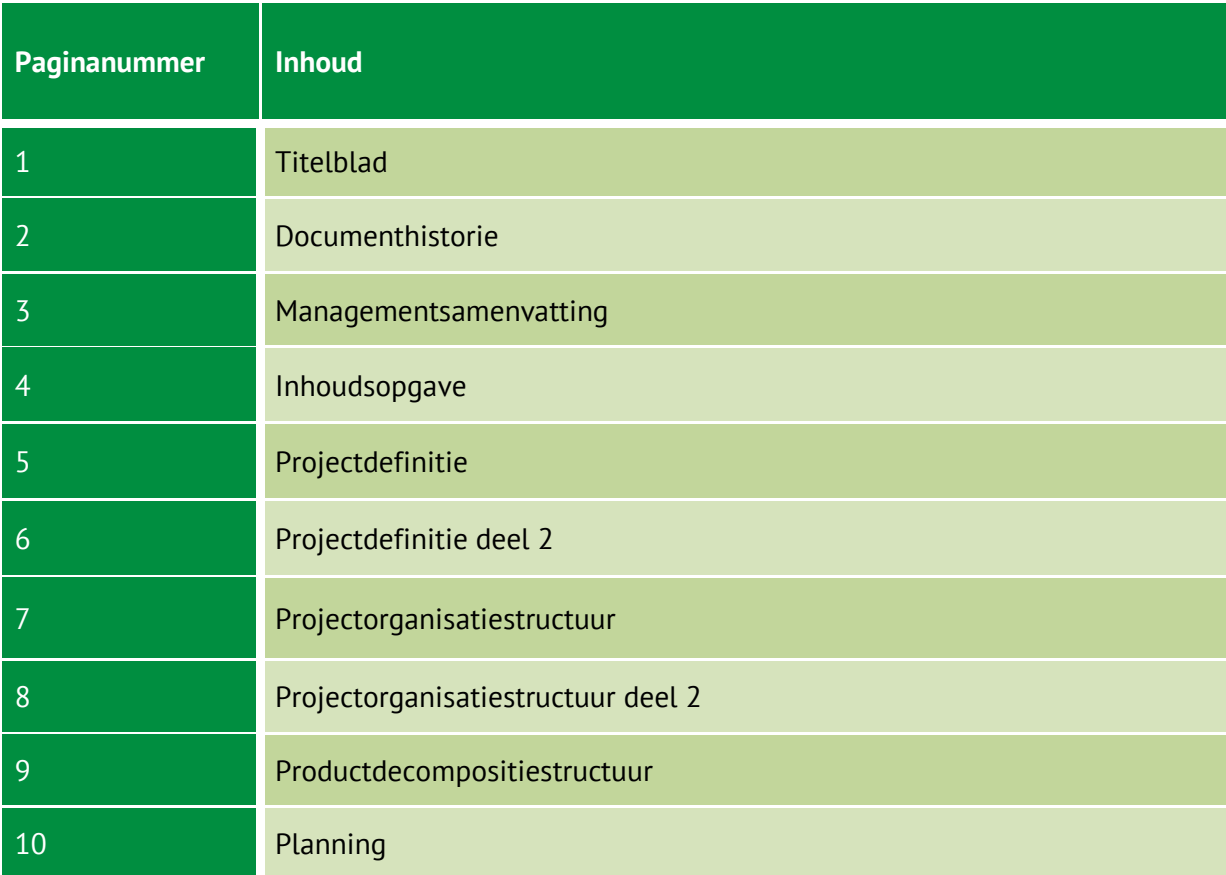

# **Projectdefinitie**

### Projectdoelstellingen

Het doel van dit project is om zelfstandig een onderzoek te doen naar wat de meest gebruiksvriendelijke manier voor gebruikers van MyDesk2Go is om zelf hun gegevens te organiseren.

Daarbij doe ik onderzoek naar hoe het technisch in elkaar zit, welke gegevens het meest gebruikt worden en hoe ik dit het aantrekkelijkst kan weergeven. Tijdens dit onderzoek kijk ik niet alleen naar DeskGateway specifiek maar let ik er ook op wanneer wat beter is. Zo kan ik ook advies geven over hoe gebruikers van websites zelf hun gegevens kunnen organiseren in het algemeen.

Mijn bevindingen uit het onderzoek zal ik door ontwikkelen naar een proof of concept wat ik zal integreren in het systeem van MyDesk2Go. Daarmee is het de bedoeling dat gebruikers sneller hun gegevens kunnen inzien en niks over het hoofd kunnen zien.

Dit alles zal ik bereiken binnen een looptijd van ten minste 85 dagen en maximaal 20 weken.

### Gekozen oplossing of aanpak

De gekozen aanpak is onderzoek te doen naar welke technieken er zijn om gebruikers in staat stellen zelf web-content aan te kunnen passen. Daarbij horen ook de voor- en nadelen van die technieken. Daar zal ik deskresearch naar doen als zowel de technieken zelf uitproberen. Zo kan ik de technieken vergelijken en kijken welke techniek wanneer het best functioneert. Dat kan ik dan vergelijken met het systeem van MyDesk2Go en de techniek selecteren die daar het best bij past. Dat kan ik samen met een grafische schets voorleggen aan MyDesk2Go en door ontwikkelen naar een proof of concept. MyDesk2Go kan dit dan aanbieden aan hun klanten om die in staat te stellen zelf hun gegevens te organiseren. Tijdens mijn onderzoek zal ik er ook achter komen welke onderdelen er het meest gebruikt worden. Zo kan ik een voorselectie maken van een aantal gegevens die standaard al weergegeven kunnen worden. Tevens zal ik onderzoeken hoe ik het grafisch het best kan weergeven. Dus wat voor font, de kleurstijlen, de grootte en plaatsing van de verschillende onderdelen.

Om een goed onderzoek en juiste conclusie te kunnen geven zijn de volgende zaken van belang.

Met als hoofdvraag; Wat is de meest gebruiksvriendelijke manier voor gebruikers om binnen MyDesk2Go zelf gegevens te kunnen organiseren?

**Studie naar usability/gebruiksvriendelijkheid:** Hierbij ga ik op zoek naar case studies m.b.t. usability en user experience. Tevens zal ik via een literatuurstudie meer informatie vinden over usability en wat de do's en don'ts zijn op dat gebied. Daarbij maak ik voornamelijk gebruik van de boeken Prioritizing Web Usability, Designing the Obvious, Eyetracking Web Design en de artikelen van Smashing Magazine.

#### **Werkwijze/aanpak:**

**MyDesk2Go verkenning:** Ik ga kijken wat voor bedrijf het precies is en wat ze doen/gedaan hebben. Ook zal ik zelf gebruik gaan maken van hun systeem om er bekend mee te worden. **Concurrentie analyse:** Wie zijn de concurrenten? Waar zijn ze sterk in? Wat doen ze anders dan MyDesk2Go?

**Gebruikers enquêteren:** Ik zal één of meerdere enquêtes opstellen en die doorsturen naar de gebruikers van DeskGateway. Het doel hiervan is erachter te komen wat gebruikers goed vinden aan DeskGateway en wat ze graag anders zouden willen zien.

**Ontwerp casus:** Door te onderzoeken hoeveel tijd het gebruikers nu kost om bepaalde onderdelen terug te vinden en dat te vergelijken met hoeveel tijd het ze kost na de realisatie periode kan ik zien wat de tijdwinst is Door na de realisatie gebruikers te ondervragen kan ik er achter komen of ze taken nog over het hoofd zien en of de communicatie tussen opdrachtgever en opdrachtnemer beter (sneller/duidelijker)

**Opstellen gewenste situatie:** Hierin wordt meegenomen de uitkomsten van mijn eigen verkenning, resultaten van het literatuur onderzoek, de concurrentie analyse en de enquêtes. **Verschillende oplossingen:** Hierbij ga ik op zoek naar wat de mogelijkheden zijn om het probleem op te lossen, dat gebruikers hun gegevens niet kunnen organiseren.

**Technieken oplossingen:** Hierbij kijk ik naar de technieken achter bovenstaande mogelijkheden. Denk hierbij aan welke scriptalen, welke plug-ins en de moeilijkheidsgraad en tijdsduur om het te implementeren.

**Conclusie technieken:** Hier geef ik een antwoord op welk gebied een techniek beter is dan een andere en welke het beste is voor DeskGateway. Hierbij maak ik dus duidelijk hoe de realisatie technisch zal verlopen en waarom ik voor die techniek heb gekozen.

**Keuze ontwerp dashboard:** Op grond van resultaten uit het technisch onderzoek.

**Grafische weergave en informatie weergave:** Dit houdt in het maken van schetsen gebaseerd op de resultaten uit de studie naar usability. Op die schetsen kan dan feedback worden gegeven door MyDesk2Go en de gebruikers van hun systeem, DeskGateway. Dan kan ik door werken tot een goede grafische opbouw van het systeem.

**Proof of concept / realisatie:** Als al het andere afgerond is richt ik mij op de realisatie van het product. Allereerst een proof of concept wat indien er tijd voor over is verder door ontwikkeld zal worden.

#### Producten c.q. eindresultaat

De opdracht luidt: creëer een gebruiksvriendelijk dashboard voor gebruikers van DeskGateway. Op deze pagina dienen gebruikers hun gegevens zelf te kunnen organiseren. Zodat de gebruikers minder tijd kwijt zijn met het zoeken naar informatie in het systeem.

Indien het niet haalbaar is binnen de gegeven tijd het totale dashboard op te leveren wordt er in overleg bepaald welke functionaliteiten als eerste gerealiseerd moeten worden. De overige functionaliteiten worden later door het bedrijf erin verwerkt.

#### Uitsluitingen en randvoorwaarden

- Minimaal 85 werkdagen om aan het project te werken.
- Eens per week een voortgangsgesprek met de bedrijfsbegeleider.
- Minimaal 1 bezoek van de stagebegeleider.
- Toegang tot een eigen werkplek met stroomvoorzieningen.
- Wanneer er gemaild wordt met de vraag of er geantwoord kan worden, dient er antwoord gegeven te worden. Vragen per mail mogen dus niet genegeerd worden. Er moet niet op een oplossing gewacht worden maar actief naar gezocht worden.
- Er dient een proof of concept gerealiseerd te worden.
- Een volledig functioneel uitgewerkt dashboard is geen vereiste en wordt alleen afgemaakt indien er tijd voor over is.
- Toegang tot de broncode van MyDesk2Go.
- Alles wat ik zelf niet binnen de gegeven tijd kan realiseren zal doorgegeven worden aan de ontwikkelaars bij MyDesk2Go zodat zij dit kunnen realiseren.
- Er mag geen gebruik worden gemaakt van verouderde technieken.
- Andere modules dan de dashboard pagina vallen niet onder mijn werkzaamheden.

### Budget

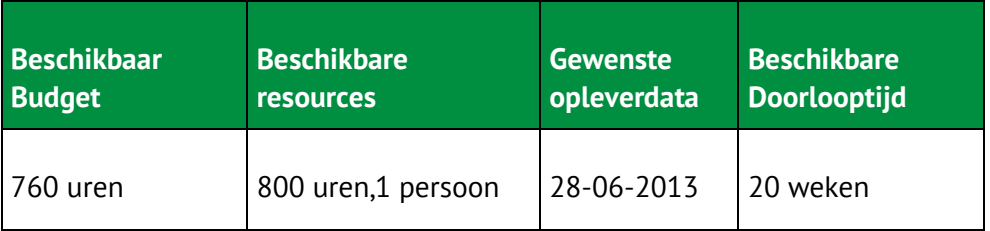

# **Projectorganisatiestructuur**

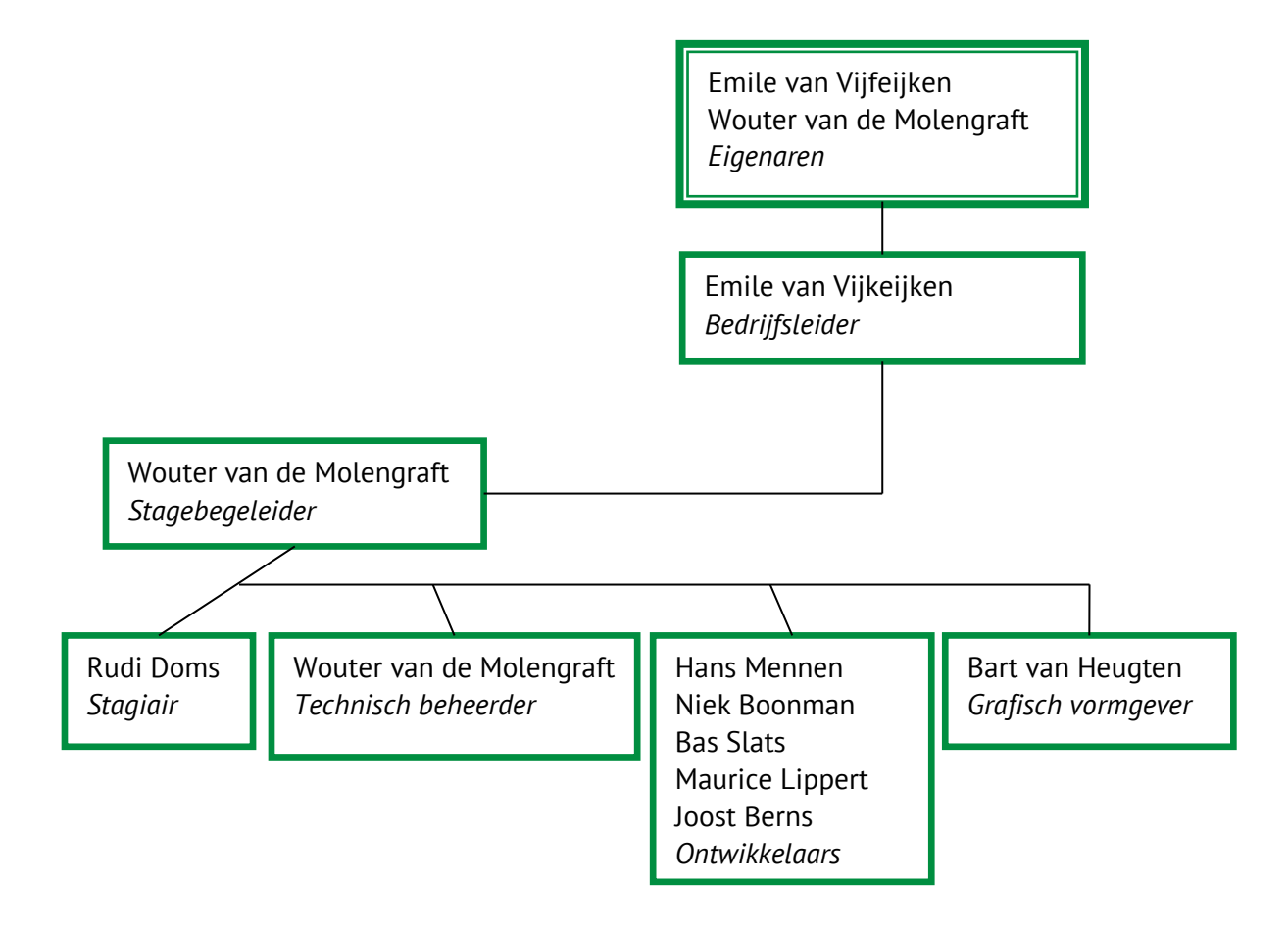

## **Opdrachtgever**

De opdrachtgever geeft in dit geval ons informatie over wat er opgeleverd dient te worden. Daarnaast wordt op de opgeleverde producten en documenten feedback gegeven.

- MyDesk2Go

## Projectborging

Verantwoordelijk voor de kwaliteitscontrole en voor het mede goedkeuren van de op te leveren documenten.

- Corrie Wolf-Guis
- Wouter van de Molengraft

#### Projectmanager

Verantwoordelijk voor de sturing van het project en voor de communicatie met de opdrachtgever.

- Wouter van de Molengraft

### Projectsupport

Verantwoordelijk voor ondersteunende taken als archivaris en notulist.

- Rudi Doms

## Projectlid

Verantwoordelijk voor de uitvoering van het project.

- Rudi Doms

# **Productdecompositiestructuur**

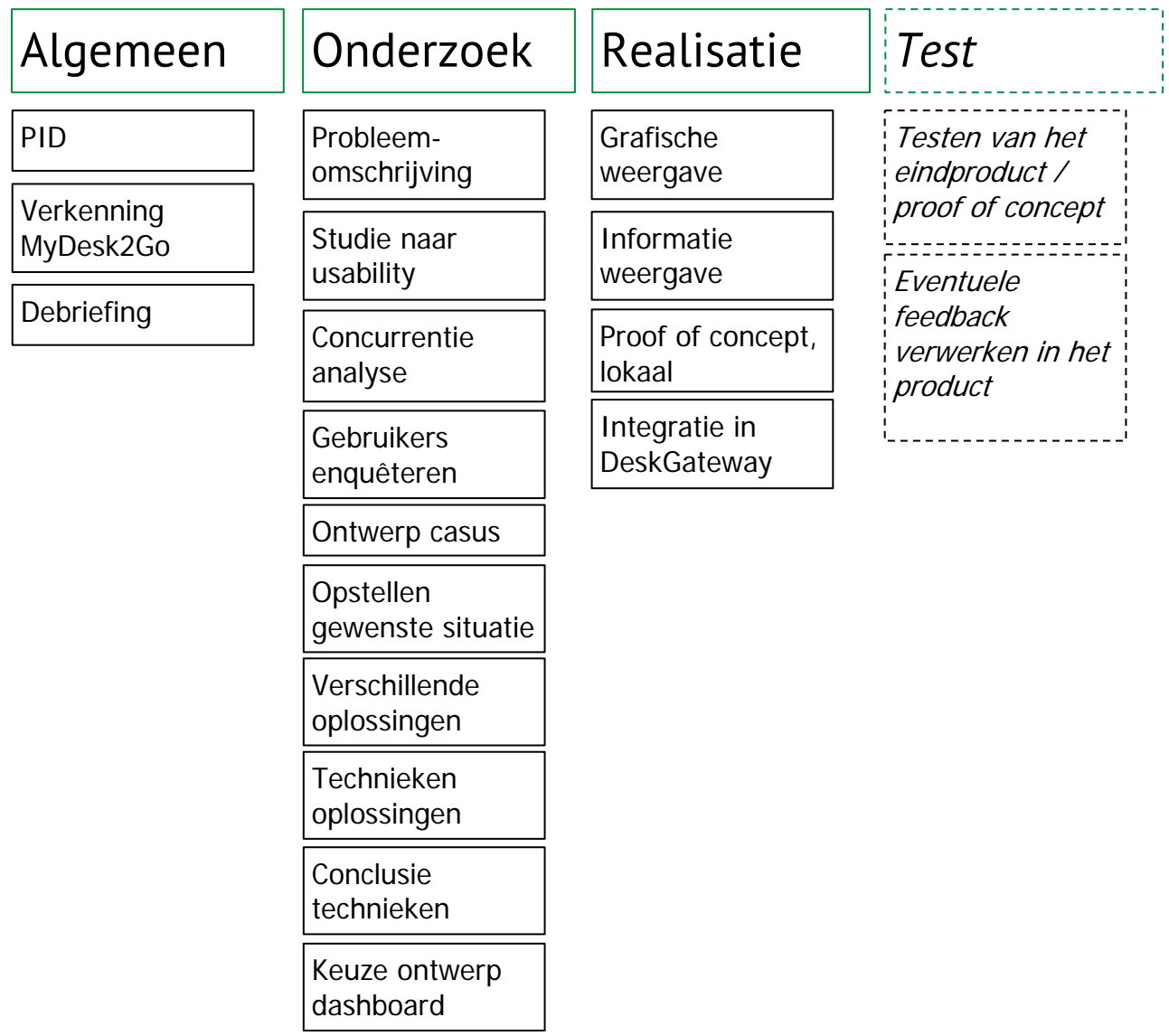

# **Planning**

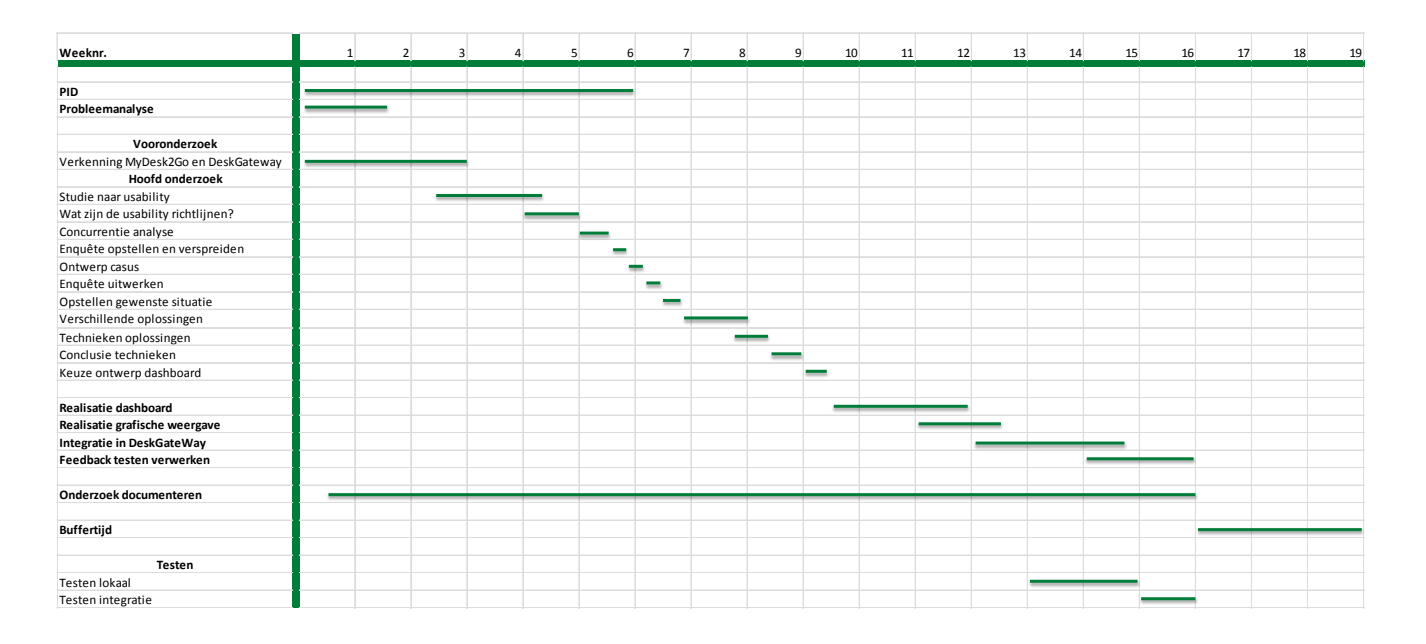

*\*Planning is online te bekijken via de volgende link:*

*<http://afstuderen.rudidoms.nl/bijlage/Planning.xlsx>*